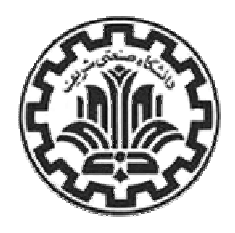

بسمه تعالى دانشگاه صنعتي شريف دانشكدهي فيزيك

# دستور کار آزمايشكاه الكتروآكوستيك

استاد محترم: آقای دکتر امجدی

> تهيه و تنظيم: زهره داودي

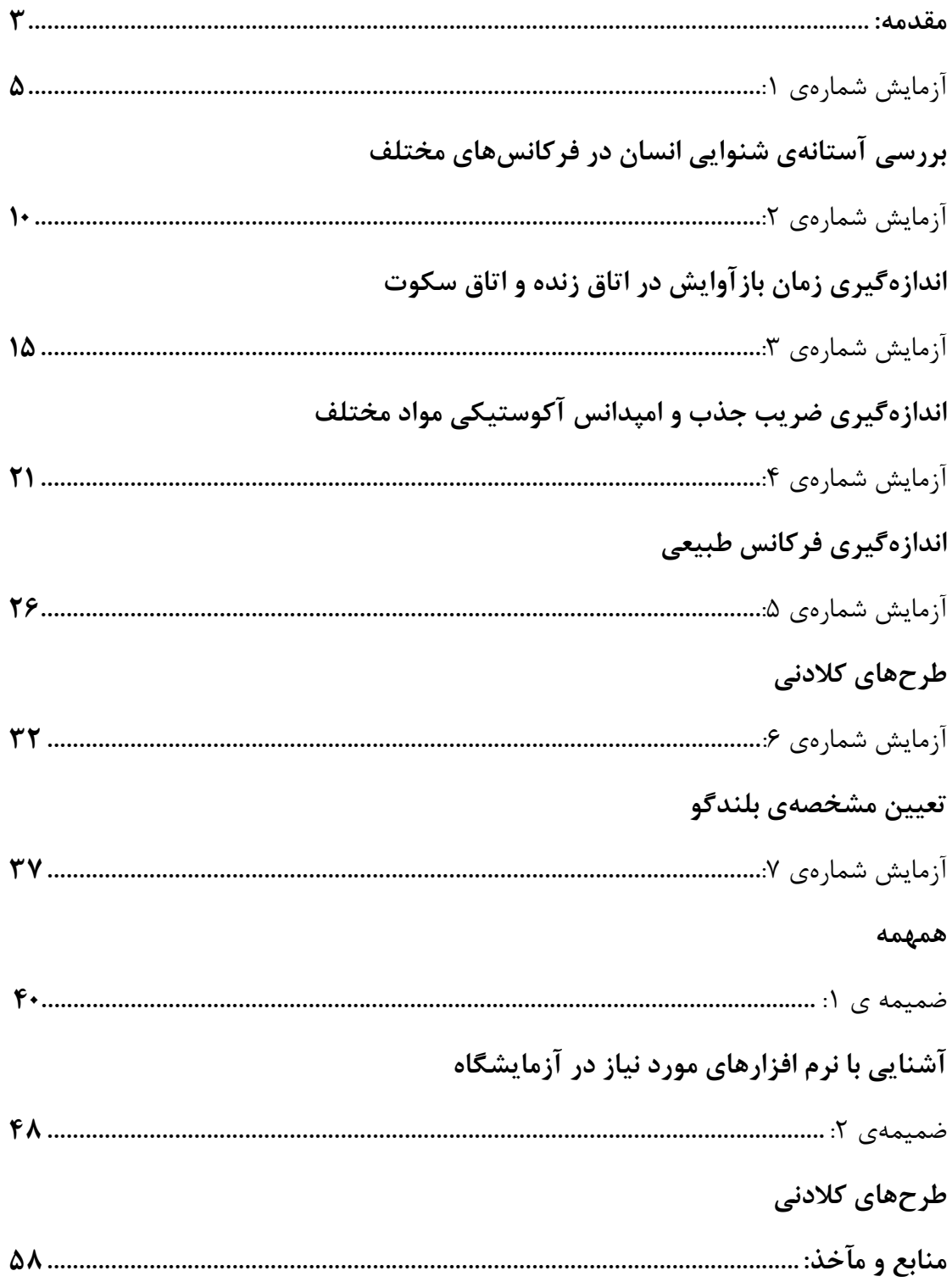

#### مقدمه:

آنچه شما در این آزمایشگاه تجربه خواهید کرد، تعدادی آزمایش کوتاه و مقدماتی است کـه قـصد دارد برخی از مفاهیم کلیدی را که در قالب درس آکوستیک فراگرفتهاید، بر شما عرضه کند. دانـش تئوریک مورد نیاز برای گذراندن این آزمایشگاه علی|لاصول در اختیار دانشجوی کارشناسبی فیزیـک میباشد و درصورتیکه درس آکوستیک را نیز گذرانده باشد، از آزمایشها بهـرهی بیـشتری خواهـد بر د.

آزمایشها بهگونهای طراحی شدهاند که بیش از هر چیز شما را به فکرکردن و تحلیل و بررسی داده-های بهدستآمده وادارند. بهطوریکه شما دریابید عددهای بهدستآمده که در قالب جدول و نمـودار پیش٫و دارید، چه ٫فتا٫ی از خود نشان می٫دهند و این ٫فتا٫ آنها بیانگر کدام ویژگی محیطی اسـت که در آن قرار دارید و ا صلا این رفتار همان چیزی است که انتظار داشتهاید یا خیر. این رونـد شـما را به این جهت سوق میدهد که دیگر همه چیز را به دقت زیرنظر داشته باشید و بـه عوامـل ایجـاد خطا در آزمایشتان کاملا توجه کرده و آنها را تا حدامکان کنترل کنید.

اما قبل از آن که دست به کار انجام آزمایشها شوید، لازم است به نکات زیر توجه داشته باشید: ۱. نظم و انضباط شرط موفقیت است. سعی کنید همـواره بـه موقـع در آزمایـشگاه حاضـر شـوید و آزمايشها را با دقت و نهايت حوصله انجام دهيد. تاخير و عجله نه تنها سبب آشفتگي و دستپاچگي خودتان در انجام آزمایش می شود، غالبا برای گروههای دیگر نیز مشکلاتی پدید می آورد. ۲. قبل از انجام آزمایش حتما به تئوری آن مسلط شوید تا بدانید دقیقا قرار است چـه کـاری انجـام دهید و چه اطلاعاتی به دست آورید. مطمئن باشید اطلاع از جنبههای نظری آزمایش عملکرد شــما

را به کلی تحت تاثیر قرار خواهد داد و توجه شما را از برخی جوانب کماهمیـت کـار بـه جنبــههـای اصلی و تاثیرگذار آن معطوف میدارد.

۳. کارگروهی را در آزمایشگاه فراموش نکنید و اجازه دهید همهی اعضای گروه به تناسب توانـایی-هایشان قسمتی از کار را بر عهده بگیرند. آزمایشها بهگونهای هستند که عموما یک نفر بـه تنهـایی قادر نيست به راحتي آنها را به انجام برساند. ۴. رعایت سکوت و پرهیز از ایجاد صداهای نامطلوب در آزمایشگاه آکوسـتیک ضـروری اسـت. غالبـا خود یا دوستان شما مشغول انجام آزمایشهایی هستید صداهای محیط روند انجام آنهـا را مختـل مے کند.

۵. مهارت در به کار گیری نرمافزارهای مورد نیاز بـرای تولیـد، ثبـت و تحلیـل دادههـا در آزمایـشگاه آکوستیک به اندازهی مهارت شوتزنی برای یک بازیکن فوتبال ضروری است. نرمافزار به نوعی ابـزار شما برای تولید دادههای خام اولیه و در نهایت مترجم شما برای تبدیل دادههای خروجی بـه نتـایج معنادار است.

اما آنچه پس از انجام آزمایش اهمیت دارد، تحلیل دادهها و ارائهی نتـایج بـهدسـتآمـده در قالـب گزارش کار است. گزارش نوشتهایست که به وسیلهی آن یک فرد نتایج و جزئیات یک کـار، مـشاهده یا آزمایش را برای قضاوت یا تصمیم گیری در اختیار دیگران قرار مے دھـد. موضـوع گـزارش هرچـه باشد، بسیار مهم است که گزارش به گونهای نوشته شود که بیشترین اطلاعات را در کمترین حجـم منتقل کند، ضمن این که کامل و به دور از تحریف باشد. گزارشگر تمام جزئیات را بـدون هـیچ گونـه استنباط شخصی آورده و سپس در جای خود به بحث و تحلیل آنها می پردازد. گزارش کار بایـد بـه فرمت مقاله و شامل بخشهای زیر باشد:

۱. بیان مختصری از هدف آزمایش، نحوهی انجام آن و نتایج حاصلشده در قسمت چکیده. ۲. بیان مبانی نظری آزمایش، هدف و شرح مختصری از نحـوهی رسـیدن بـه آن هـدف در قـسمت مقدمه.

۳. شرح آزمایش شامل وسایل و امکانات مورد نیاز، نحوهی انجام آزمـایش، ارائهی دادههـای خـام و عوامل ايجاد خطا.

۴. اعلام نتايج و بيان چگونگي تحليل دادهها براي بهدستآوردن آن نتايج.

# آزمایش شمارهی ۱: بررسی آستانهی شنوایی انسان در فرکانسهای مختلف

تئوري و هدف آزمايش: رسایی یک صدا فاکتوری است که روش دقیقی برای اندازهگیری آن وجود ندارد. احساس شنیدن از فردي به فرد ديگر فرق مي كند. زيرا گوش به عنوان يک اندام حسے مانند ساير انـدام هـاي بـدن از قدرت و ضعف نسبی برخوردار است. اما یکی از سادهترین اندازه گیری های مربوط به توانایی گوش تعیین این است که حداقل تراز شدت قابل درک چگونه با فرکانس تغییـر مــی کنــد. حــداقل شــدت آکوستیکی که برای تشخیص یک فرکانس لازم است آستانهی شنوایی همان فرکانس گفته می شود. اندازه گیری مربوط به این آستانه ها به وسیلهی عدهای از پژوهشگران صورت گرفته است. چنان *ک*ـه انتظار می٫ود، نتیجههای اندازهگیری بر ٫وی افراد از فردی به فرد دیگر تغییر مـی کنـد، حتـی اگـر همه دارای شنوایی عادی باشند. از طرفی آستانهی شدت تابع سن گوش دهنده است و با بالا رفـتن سن حساسیت گوش نسبت به فرکانس های زیاد بسیار کم می شود. بهعلاوه، شـکل صـحیح منحنـی آستانه، تابع شیوهای است که شدت صوت توسط آن اندازهگیری شده است. مثلا نتایج انـدازهگیـری در لالهی گوش، در میدان آزاد یا محیط بسته متفاوت است. همچنین شکل منحنی آستانهی شدت تابع امتداد تابش پرتوهای صوتی و نیز شنوایی با یک یا دو گوش است.

فرکانسی که در آن حداکثر حساسیت وجود دارد برای گــوش عــادی در نزدیکــی ۳۰۰۰ ســیکل بـر ثانیه است که تا حدودی می توان آن ۱٫ به حساب تشدید در مجرای شنوایی گذاشت. منحنی آستانه در فرکانسی نزدیک به ۱۰۰۰ سیکل بر ثانیه از خط صفر دسـی بـل عبـور مـی کنـد و بـا کـمشـدن فرکانس به طور منظمی زیاد می شود، چنان که در فرکانس ۵۰ سیکل بر ثانیـه حـداقل شـدتی کـه برای درک کردن آن لازم است، حدود ۱ میلیون برابر شدتی است کـه بـرای درک فرکـانس ۳۰۰۰ سيكل بر ثانيه لازم است.

در فرکانسهای زیاد نیز منحنی آستانه صعود می کند، و میزان افزایش در نزدیکی حد بالا آن چنان سریع است که می توان گفت در آنجا انقطاع تند صورت می گیرد. در حدود این فرکانس اسـت کـه بیشترین اختلافها در گوش شنوندگان مشاهده می گردد، مخصوصا اگر بعضی از آنهـا بـیش از ۳۰ سال داشته باشند. فرکانس انقطاع برای مرد یا زن جوان ممکن است به ۲۰۰۰۰ یا بیشتر برسد، امـا برای کسانی که سنشان ۴۰ یا ۵۰ باشد، به ندرت میوانند فرکانس بیش از ۱۵۰۰۰ را درک کننـد. در فرکانس های کمتر از ۱۰۰۰ سیکل بر ثانیه آستانهی شنوایی اصلا تابع سن شنونده نیست. در این آزمایش که با استفاده از نرمافزار Cool Edit انجام می گیرد، سعی شده است که آسـتانهی شنوایی فرد در فرکانس های مختلف با دقت هرچه بیشتر ثبت گردد تـا بتـوان بـه الگـوی مناسـبی برای رابطهی میان فرکانس و آستانهی شنوایی دست یافت.

> وسایل و امکانات مورد نیاز: ن مافزا, Cool Edit Pro 2,1 اتاق سكوت هدفون

> > روش انحام آزمایش:

ابتدا با استفاده از نرمافزار Cool Edit Pro 2,1 و بر اساس جدول -١- فركـانسهـايي در بـازهي ۱۰۰ تا ۲۰۰۰۰ هرتز بر روی نوتبوک خود تولید کنید، بـرای ایـن *ک*ـار بـه قـسمت Generate در منوی نرمافزار بروید و در آن Tones را انتخاب کنید، در پنجرهی ایجـاد شـده Sample Rate را برابر ۴۴۱۰۰ برگزیـده و آن را تاییـد نماییـد. در پنجـرهی بعـد، کافیـست Base Frequency و Duration مورد نظر را وارد کرده و تایید کنید. Cool Edit صوت مورد نظر را با فرکانس و بازه-ی زمانی مشخص تولید می نماید. بازەی زمانی پخش هر فرکـانس را ۴۵ ثانیــه تـا ۱ دقیقــه منظـور کرده و میان آنها یک بازه ی دلخواه مثلا ۱۰ تا ۱۵ ثانیه سکوت (Silence) قرار دهید. برای تولید سکوت کافیست پس از آن که انتهای صوت تولید شدی مرحلـهی قبـل کلیـک کردیـد، مجـددا بـه

قسمت Generate بروید و این بار گزینه ی Silence ,ا انتخاب نماییـد. در پنجـروی ایجـاد شـده Silence Time مورد نظر را وارد کرده و تایید کنید. يس از آن كه فايل صوتي فوق را توليد و ذخيره نموديد، با گروه خود در اتاق سكوت مستقر شــويد و فایل را در آنجا اجرا نمایید. در اینحال باید یکی از اعضای گروه با استفاده از هدفون، یکی پـس از دیگری به فرکانسهای تولید شده گوش فرا دهد و فرد دیگر در حین پخش آن فرکـانس، اقـدام بـه تغيير دادن شدت صوت نمايد.

|  |  | $ \mathbf{y}, \dots $ A $ \mathbf{y}, \dots $ $ \mathbf{y}, \dots $ $ \mathbf{y}, \dots $ $ \mathbf{y}, \dots $ |  | ا۰ ۲۵ | فركانس(هرتز)    |
|--|--|----------------------------------------------------------------------------------------------------|--|-------|-----------------|
|  |  |                                                                                                    |  |       | شدت صوت(نسی بل) |

جدول-١- افزايش شدت

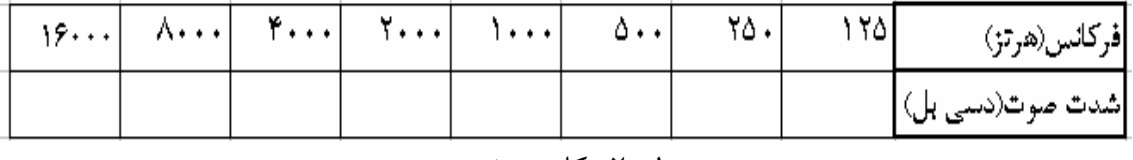

#### جدول-۲– کاهش شدت

تغییر شدت را به دو صورت انجام دهید: یکبار شدت صوت را از یک مقدار مینیمم که در آن مطلقـا هیچ صدایی شنیده نمیشود، به تدریج افزایش دهید تا جایی کـه فـرد مـستمع احـساس کنـد کـه اکنون صدای مورد نظر را می شنود. این شدت را در جـدول -۱- در قـسمت افـزایش شـدت بـرای فرکانس مورد نظر ثبت کنید. یکبار شدت صوت را از یک مقدار ماکزیمم کـه در آن کـاملا صـدا بـه گوش می٫رسد، به تدریج کم نمایید تا لحظه ای که فرد مستمع احساس کند که صـدای مـورد نظـر قطع شده است. این شدت را در جدول-۲- در قسمت کاهش شدت برای فرکانس مـورد نظـر ثبـت کنید. تمام اعضای گروه باید یکبار باید به عنوان مستمع این فرآیند را تکرار نمایند.

روش تغییر شدت به این صورت است کـه در نـوار ابـزار نـرم افـزار بـر روی قـسمت Switch to Multitrack View کلیک کرده و وارد نمایی دیگر از نرمافزار شوید، آن گاه فایل ذخیره شدهتـان را در این قسمت باز و اجرا کنید. در این نما مشاهده می کنیـد کـه قـسمتی تحـت عنـوان Track Properties وجود دارد و حاوی ستونی با یک نشان گر است که با جابهجا کردن آن بـه وسـیلهی موس، شدت صوت اجرا شده بر حسب دسے بل تغییر مے کند.

در حین انجام آزمایش در حفظ سکوت کوشش کنید تا از مختل کردن تمرکز صـوتی فـرد مـستمع جلوگیری شود. برای آن که شخص دچار تـوهم نگـردد و دیرتـر یـا زودتـر از از زمـان واقعـی دچـار احساس شنیدن یا عدم شنیدن نشود، لازم است خود از نگاه کـردن بـه مـانیتور و آگـاهی از شــدت صوت در هر لحظه پرهیز کند و تمام توجه خود را به شنیدن معطوف دارد.

# خواستههای آزمایش:

۱- نمودار شدت بر حسب فرکانس را بر هر شخص به طور جداگانه رسم کنید. هر نمودار باید حاوی دادههای مربوط به افزایش و کاهش شدت برای آن شخص باشد تا امکان مقایسهی همزمـان وجـود داشته باشد. این مقایسه را انجام دهید و نتیجه را تحلیل نمایید.

۲- نمودار شدت بر حسب فرکانس مربوط به همهی آزمایشگران را یـکـبـار بـرای افـزایش شــدت و یکبار کاهش آن در یک دستگاه مختصات رسم نمایید. بـه نظـر شــما کـدامیـک از آزمایـشگران از شنوایی بهتری برخوردار بوده است؟ در چه شرایطی مجـازیم چنــین مقایـسهای میـان آزمایـشگران انجام دهيم؟

۳- گوش انسان در کدام بازهی فرکانسی بهتر عمل مـیکنـد؟ آیـا دادههـای شـما نیـز ایـن بـازه را پیشنهاد می کند؟ اگر اختلافی با مقادیر پیش بینی شده مشاهده می کنید، علت آن را حدس بزنید. ۴- به نظر شما عوامل ایجاد خطا در این آزمایش چیست؟ راهکـار خـود را بـرای رفـع ایـن عوامـل بنويسيد.

#### فعاليت ويژه:

۱- توانایی گوش۵مای خود را در درک صداها با یکدیگر مقایسه کنید. برای این *ک*ار کافیـست گـوش دادن به صدا را با فرکانسهای گوناگون هر بار توسط یکی از گوشهای خود انجام دهیـد. دادههـا را ثبت نموده و آنها را با یکدیگر مقایسه نمایید و بنابراین عنوان کنید کدامیک از گوش هایتان قوی تر است.

۲- از افراد مسنتر و جوانتر از خود بخواهید که این آزمایش را انجام دهند. دادههای به دست آمده را ثبت کنید و توانایی شنیداری افراد را با توجه به سن آنها ارزیابی نمایید. عنوان کنید که بهترین بازهی فرکانسی در این افراد کدام است و چه تفاوتی با افراد عادی دارد.

# آزمایش شمارەی ۲: اندازهگیری زمان بازآوایش در اتاق زنده و اتاق سکوت

### تئوري و هدف آزمايش:

تعریفی که سباین، فیزیکدان قرن نوزدهم میلادی از زمان بازآوایش محیط بسته میدهد، چنـین اسـت: عدهی ثانیههایی که لازم است تا شدت صوتی که تراز آن ۶۰ دسی بل بالاتر از آستانهی شـنوایی اسـت، به تراز آستانهی شنوایی برسد. این پارامتر هنوز تنها پارامتر مهم در تشخیص خاصیت آکوستیکی اتاق ها بهشمار می ود. معادلهی سادهای که سباین نوشت، چنین است:

# $T = \frac{0.161V}{1}$

معادلهی بالا برای محاسبهی زمان بازآوایش اتاق به کار می رود، و برای تعیین آن فقط کافی است حجـم اتاق  $V$  و ظرفیت کلی جذب انرژی آکوستیکی اتاق  $a$  ، را بدانیم. متفرعات نظری این فرمول اساسـا بـر مفهوم آکوستیک هندسی یا پرتوی نهاده شده است. در این نظریه فرض این است که انرژی صـوتی کـه از منبع واقع در اتاق بيرون مي آيد، به شكل پرتوهاي واگرا از آن خارج مي شود، وهر بار اين پرتوهـا بــه دیوار اتاق برخورد کنند، قسمتی از آنها باز میتابد، و قسمتی دیگر در اتاق جذب میشود.پس از تعـداد زیادی بازتابهای پیایی می توان پذیرفت که صـوت در فـضای اتـاق پخـش شـده اسـت. یعنـی چگـالی متوسط انرژی در تمام حجم اتاق به یک اندازه است، و از این٫رو احتمال انتـشار صـوت در تمـام جهـات يكسان است. البته اين نظريه رفتار واقعي موجهاي صوتي را در اتاق، بـه ويـژه در فركـانسهـاي پـايين، بیش از حد ساده می کند. زیرا عوامل مهمی چــون مــدهای عــادی ارتعــاش اتــاق، جایگــاه مــواد خــاص گوناگون، تداخل و پراش موجهای صوتی، و پارامترهای متعلق به شکل اتاق را نادیده می گیـرد. بـا ایـن وجود، همین فرمول غالبا نتیجههای کلی رضایت بخشی به دست میدهد. یکـی از اهـدافی کـه در ایـن آزمایش مورد نظر ماست، این است که ضمن به دست آوردن زمان بازآوایش در دو محـیط بـسته، یکـی

جذب کنندهی کامل یا اتاق سکوت، و دیگری نقطهی مقابل آن یعنی اتاق زنده، بر اساس فرمول سباین به تقریب خوبی برای ظرفیت جذب آکوستیکی اتاق های مورد نظر دست پابیم. موضوع جالب توجه دیگر آن است که شدت صوت در محیطی که تا حد ایدهآلی از جـذب کـردن امـواج صوتی خودداری می کند، با چه الگویی افت می کند، بر اسای مدل کلاسیکی انتشار پر تـوهـا در محـیط اتاق، شدت I در هر زمان t با شدت اولیهی  $I_0$  با رابطهی زیر بستگی دارد:

$$
I = I_0 e^{-\frac{ac}{4V}t}
$$

بديهي است كه با داشتن  $a$  ظرفيت جذب آكوستيكي اتاق مي توان ضريب افت اتاق را كه به صورت زير تعریف مے شود، به دست آورد:

$$
\alpha = \frac{ac}{4V}
$$

که در این روابط، c سرعت صوت در محیط و برابر (m/s) ۳۴۳ میباشد. بنابراین، بـا یـک انـدازهگیـری تجربی از زمان بازآوایش، خواهیم توانست برخی از ویژگیهای آکوستیکی اتـاق@ـای زنـده و سـکوت در آزمایشگاه را تعیین کنیم.

> وسایل و امکانات مورد نیاز: نرمافزا, Cool Edit Pro 2.1 اتاق سكوت اتاق زنده بلندگو ميكروفون

شرح آزمايش: قبل از شروع آزمایش لازم است با استفاده از نرمافزار، بر اساس جــدول -١- فركــانسهــای مــوردنظر را تولید نمایید. برای این کار به قسمت Generate در منوی نرم افزار بروید و در آن Tones ,ا انتخـاب کنید، در پنجره ی ایجادشده Sample Rate را برابر ۴۴۱۰۰ برگزیده و آن را تایید نمایید. در پنجره- ى بعد، كافيست Base Frequency و Duration مورد نظر را وارد كرده و تابيد كنيد. Cool Edit صوت مورد نظر را با فرکانس و بازەی زمانی مشخص تولید می نماید. بازەی زمانی یخش هـر فرکـانس را ۱۵ تا ۳۰ ثانیه منظور کرده و میان آنها ۱۵ تا ۳۰ ثانیه سـکوت (Silence) قـرار دهیـد. بـرای تولیـد سکوت کافیست پس از آن که انتهای صوت تولید شدهی مرحلهی قبل کلیک کردید، مجددا بـه قـسمت Generate بروید و این بار گزینه ی Silence را انتخاب نماییـد. در پنجـرهی ایجـاد شـده Silence Time مورد نظر را وارد کرده و تایید کنید.

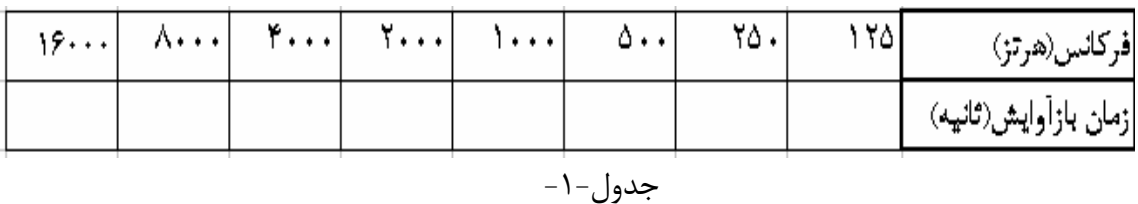

نوتبوک خود را در اتاق سکوت قرار دهید و پس از اجرای نرمافزار، میکروفـون را بـه آن وصـل کـرده و نرمافزار را در وضعیت ضبط صدا قرار دهید. برای انجام این کار، کافیست در صفحهی اصلی نرمرافزار، بـر روی آیکون Record که به شکل یک دایرهی کوچک قرمز رنگ است، کلیـک نماییـد. ایـن آیکـون در پایین، سمت چپ صفحهی مانیتور دیده میشود. فایل صوتی تولیـد شـده را اکنـون بـر روی کـامپیوتر آزمایشگاه ذخیره نمایید و پس از آن کـه از آمـادهبـودن بلنـدگو و میکروفـون موجـود در اتـاق سـکوت اطمينان حاصل كرديد، درب اتاق را بسته و اقدام به پخش فايل نماييد. پس از اتمام كار حتما به خـاطر داشته باشید که فایل ضبط شده را با عنوان مناسب ذخیره نمایید.

حال همین مراحل را در مورد اتاق زنده نیز انجام دهید. از دوستان خود در آزمایـشگاه بخواهیـد کـه تـا زمان اتمام پخش فایلتان تا حدی سکوت را رعایت کرده و از تولید صداهای بلنـد و ناهنجـار خـودداری کنند، چراکه ممکن است در مرحلهی تحلیل صوت ضبط شده در اتاق زنده با مشکل مواجه شوید.

اما قسمت اصلی آزمایش به دست آوردن زمان بازآوایش برای هر فرکانس است. همان طور که گفته شد زمان بازآوایش زمانی است که از لحظهی قطع صدا در اتاق سیری می شود تـا شــدت صــوت نــسبت بــه شدت اولیه اش ۶۰ دسے بل کاهش پابد. برای تشخیص این زمان ابتدا بـه قـسمت Analyze از منـوی نرمافزار بروید و Show Frequency Analyze ,ا انتخاب کنید. با این کار نمـودار شـدت بـر حـسب

فرکانس در هر لحظه از زمان برای صوت در حال اجرا به نمایش درمی آید. ملاحظه می کنید کـه حتـی برای صداهای تکفر کانس تولید شده، پیوستاری از فر کانسها وجود دارد که البته قلههای نمودار مربوط به فرکانس اصلی و هماهنگهای آن است.

با کلیک بر هر قسمت از موج در حال پخش، نمودار شدت-فرکانس همان قسمت نشان داده می شود که اگر با نشانگر موس بر روی قلهی مربوط به فرکانس اصلی بروید، نرمافزار در قسمت پـایین ســمت چــپ نمودار، فرکانس و شدت همان نقطه را به شما نشان می دهد.

حال می توانید برای هر فرکانس ضبط شده، بر روی انتهای پخش آن فرکانس کلیک کرده و شـدت آن را از روی نمودار تحلیل فرکانسی یادداشت کنید، آنگاه تا جایی بر روی مـوج پـیش مـی رویـد کـه بـر اساس نمودار شدت-فرکانس دریابید که قلهی نمودار اکنون به اندازه ی ۶۰ دسی بـل نـسبت بـه شــدت اولیه نزول کرده است. اگر از نقطه اولیهتان تا این نقطهی به دست آمده، با کلیک بر موس حرکت کـرده و در واقع این ناحیه را انتخاب نمایید، ملاحظه می کنید که در پایین سمت راسـت صـفحه ذیـل عنـوان Length و روبهروی عنوان Sel بازەی زمانی محدودەی مورد نظر بـه نمـایش در مـیآیـد. ایـن زمـان، همان زمان باز آوایش است.

شکلها، موج رونده را در اتاقرهای سکوت و زنده برای فرکانس ۳۰۰۰ هرتز نشان می دهد. به طـوری کـه قسمت افت شدت به هنگام قطع فركانس به وسيلهى ابزار بزرگنمايي نرمافزار به خوبي ديده مـيشـود. این کار، به خصوص برای امواج در اتاق سکوت اهمیت دارد که زمان بازآوایش فـوق|لعـاده پـایین اسـت. برای ایجاد بزرگنمایی در هر قسمت موج، می توانید آن قـسمت را انتخـاب کـرده و در قـسمت پـایین صفحه در نوار ابزار Zoom که با علامت ذرهبین متمایز شده است، هر نوع بزرگنمایی اعـم از افقـی یـا عمودی را بر روی موج اعمال کنید.

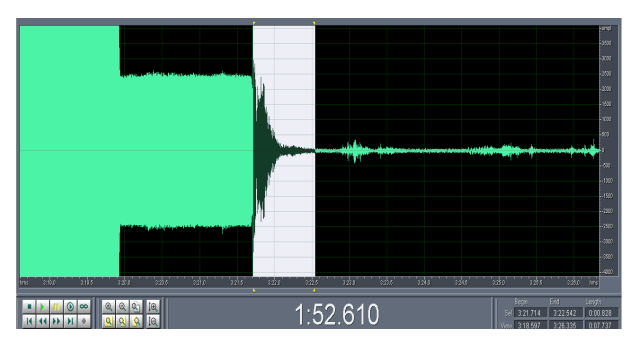

شکل -۱- نمایش موج رونده در اتاق زنده برای فرکانس ۳۰۰۰ هرتز

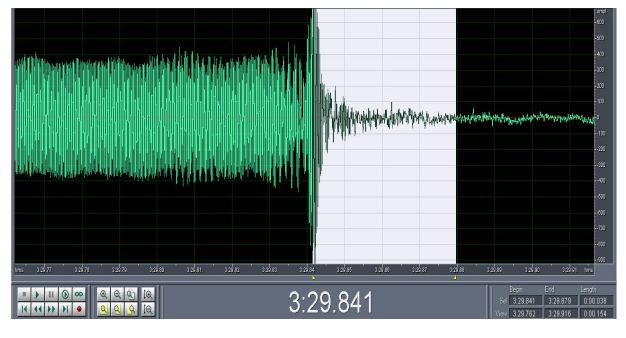

شکل -۲- نمایش موج رونده در اتاق سکوت برای فركانس ۳۰۰۰ هرتز

# خواستههای آزمایش:

۱- نمودار زمان بازآوایش بر حسب فرکانس را برای اتاق سکوت و اتاق زنده در یک دسـتگاه مختـصات رسم کرده و بر این اساس آنها را مقایسه کنید. نتیجهی به دست آمده را بر اساس ویژگیهای هر اتـاق توجيه نماييد.

۲- زمان بازآوایش را در محدودهی شنوایی انسان تحلیل نمایید. ٣- بر اساس فرمول سباین و پس از اخذ مقادیر مربوط به حجــم اتــاق زنــده و ســکوت، ظرفیــت جــذب آکوستیکی را برای هر اتاق و در هر فرکانس آزمایش شده، به دست آوریـد. آیـا مــی توانیـد یـک مقــدار میانگین برای  $a$  در محدودهی فرکانسی ایدهآل برای شنوایی انسان بیابید؟ ۴- ظرفیت جذب آکوستیکی اتاق ها را با هم مقایسه کرده و نشان دهید که با آن چــه انتظـار مــی فـت، مطابقت دارد. م- نرخ تباهی صوت،  $\alpha$ را در اتاق زنده برای هر فرکانس به دست آورید. $\alpha$ 

۶- توضیح دهید چرا لازم است زمان پخش هر فرکانس و نیز بازهی زمانی سکوت میان آنها را تــا حــد قابل قبولی طولانی در نظر بگیریم.

۷- به نظر شما عوامل ایجاد خطا در این آزمایش چیست، راهکار خود را برای رفع این عوامل بنویسید.

#### فعاليت ويژه:

۱- همان طور که ملاحظه می کنید زمان بازآوایش در اتاق زنده تـا حـد قابـل ادراکـی طـولانی اسـت. آزمایشی را طراحی و اجرا کنید که با استفاده از تنها یـک کرونـومتر، خـود زمـان بـازآوایش اتـاق را در محدودهی ایده آل شنوایی اندازه بگیرید.

۲- روش دیگری برای تعیین زمان بازآوایش از روی نمودار پیدا کنید که از دقت بالاتری برخوردار باشد.

# آزمايش شمارەي ٣: اندازهگیری ضریب جذب و امپدانس آکوستیکی مواد مختلف

تئوري و هدف آزمايش: یک موج صوتی هنگامیکه در یک محیط مایع یا جامد منتشر میشـود، مقـداری از انـرژیاش را از دست می،دهد. این کاهش انرژی آکوستیکی به دلیل جذب صوت اسـت. در جامـدات، جـذب امـواج صوتی به دلیل ناخالصیهای شبکه، خواص فروالکتریکی و فرو مغناطیــسی، بـرهــمکـنش الکتــرون-فونون، تاثیرات حرارتی و تشدید مغناطیسی هسته است. فرض کنید موج فرودی بر روی یک نمونه در یک نقطه فشار صوتی زیر را ایجاد کند:

$$
P_i = A\cos(2\pi ft)
$$

موج بازتابی در همان نقطه به صورت زیر خواهد بود:

\n
$$
P_r = B \cos[2\pi f(t\frac{2y}{c})]
$$
\n

\n\n $P_r = B \cos[2\pi f(t\frac{2y}{c})]$ \n

\n\n $P_y = P_i + P_r = A \cos(2\pi ft) + B \cos[2\pi f(t\frac{2y}{c})]$ \n

\n\n $P_y = P_i + P_r = A \cos(2\pi ft) + B \cos[2\pi f(t\frac{2y}{c})]$ \n

\n\n $(A + B) \cos 2\pi ft$  and  $\cos 2\pi ft$ .\n

\n\n $P_y = P_i + P_x = A \cos(2\pi ft) + B \cos[2\pi f(t\frac{2y}{c})]$ \n

\n\n $(A + B) \cos 2\pi ft$  and  $\cos 2\pi ft$ .\n

\n\n $1 = \frac{\lambda}{2} \cos 2\pi ft$ .\n

\n\n $1 = \frac{\lambda}{2} \cos 2\pi ft$ .\n

\n\n $1 = \frac{\lambda}{4} \cos 2\pi ft$ .\n

\n\n $1 = \frac{\lambda}{4} \cos 2\pi ft$ .\n

\n\n $1 = \frac{\lambda}{4} \cos 2\pi ft$ .\n

\n\n $1 = \frac{\lambda}{4} \cos 2\pi ft$ .\n

\n\n $1 = \frac{\lambda}{4} \cos 2\pi ft$ .\n

\n\n $1 = \frac{\lambda}{4} \cos 2\pi ft$ .\n

\n\n $1 = \frac{\lambda}{4} \cos 2\pi ft$ .\n

\n\n $1 = \frac{\lambda}{4} \cos 2\pi ft$ .\n

\n\n $1 = \frac{\lambda}{4} \cos 2\pi ft$ .\n

\n\n $1 = \frac{\lambda}{4} \cos 2\pi ft$ .\n

\n\n $1 = \frac{\lambda}{4} \cos 2\pi ft$ .\n

\n\n $1 = \frac{\lambda}{4} \cos 2\pi ft$ .\n

\n\n $1 = \frac{\lambda}{4} \cos 2\pi ft$ .\n

\n\n $1 = \$ 

میکروفون متحرک در لوله استوانهای اندازهگیری می کنیم.

$$
n = \frac{P_{\text{max}}}{P_{\text{min}}} = \frac{A+B}{A-B} = \frac{1+F}{1-\frac{B}{A}} = \frac{1+r}{1-r}
$$
  
\n
$$
r = \frac{n+1}{n-1}
$$
  
\n
$$
\alpha = 1 - r^2 = \frac{4n}{n^2 + 2n + 1}
$$
  
\n
$$
\alpha = 1 - r^2 = \frac{4n}{n^2 + 2n + 1}
$$
  
\n
$$
Z_A = \frac{P_i + P_r}{v_i + v_r}
$$
  
\n
$$
Z_A = \frac{P_i + P_r}{v_i + v_r}
$$
  
\n
$$
P_i = \rho c v_i
$$
  
\n
$$
P_i = \rho c(v_i)
$$
  
\n
$$
P_i = \rho c(v_i)
$$
  
\n
$$
P_i = \rho c(v_i)
$$

بنابراین داریم:  

$$
P + P
$$

$$
Z_A = \frac{P_i + P_r}{v_i + v_r} = \rho c \frac{P_i + P_r}{P_i - P_r}
$$
از طرفی می توانیم فشار صوتی فرودی و بازتابی را به صورت زیر بنویسیم:

$$
P_i = Ae^{2\pi i f t}
$$

$$
P_r = Be^{2\pi i f (t - \frac{2y}{c})}
$$

را بسط داده و مینویسیم: $P_{\scriptscriptstyle r}$ 

$$
P_r = Be^{2\pi i ft} \cdot e^{\frac{-4\pi i f y}{c}} = Be^{2\pi i \pi i \frac{y}{c}}
$$

يا:

$$
P_r = r P_i e^{\Delta}
$$
\n
$$
\Delta = -4\pi f \frac{y}{c} = -\frac{4\pi y}{\lambda}
$$
\n
$$
\Delta = -4\pi f \frac{y}{c} = -\frac{4\pi y}{\lambda}
$$

موج تابشی در فاصلهی  $y$  نسبت به سطح نمونه به اندازهی $\frac{2\pi y}{\lambda}$  تقدم فاز دارد، ولی موج بازتابی در همان فاصله نسبت به سطح نمونه به اندازه ی $\frac{2\pi y}{\lambda}$  تاخیر فاز دارد. بنابراین هنگام ترک موج از روی سطح نمونه بردار فشار صوتي مطابق شكل زير دوران مىيابد:

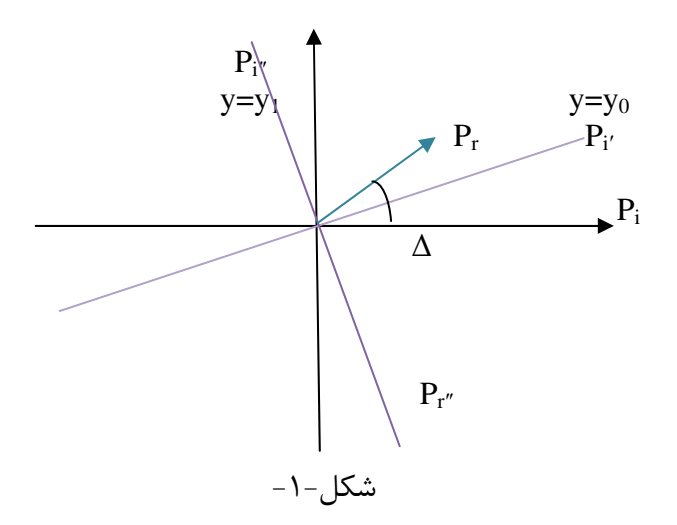

اولین ماکزیمم فشار صوتی وقتی که دو بردار روی هم میافتند، به دست میآید:  
Δ<sub>0</sub> = 
$$
\frac{4\pi y_0}{\lambda}
$$

اولین مینیمم نیز در 
$$
y = y_1
$$
 اتفاق می افتد، یعنی در حالتی که دو بردار به اندازه ی  $\frac{\pi}{2}$  چرخیده  
باشند، در این حال دامنهی برآیند برابر  $Pi-Pr=(1-r)Pi$  است، یعنی: 
$$
\frac{4\pi y_1}{\lambda} = \Delta_0 + \pi
$$

حال با داشتن ضریب بازتاب و فاز میتوان امپدانس آکوستیکی را به دست آورد:  
\n
$$
\frac{Z_A}{\rho c} = \frac{P_i + P_r}{P_i - P_r} = \frac{1 + re^{i\Delta}}{1 - re^{i\Delta}} = Z_r + iZ_i
$$
\n  
\n
$$
\Delta_0 = \frac{4\pi y_1}{\lambda} - \pi
$$
\n
$$
\Delta_1 = \frac{4\pi y_1}{\lambda} - \pi
$$
\n  
\n
$$
\Delta_2 = \frac{4\pi y_1}{\lambda} - \pi
$$

شرح آزمايش: ابتدا دستگاه را مطابق شکل زیر سوار کنید.

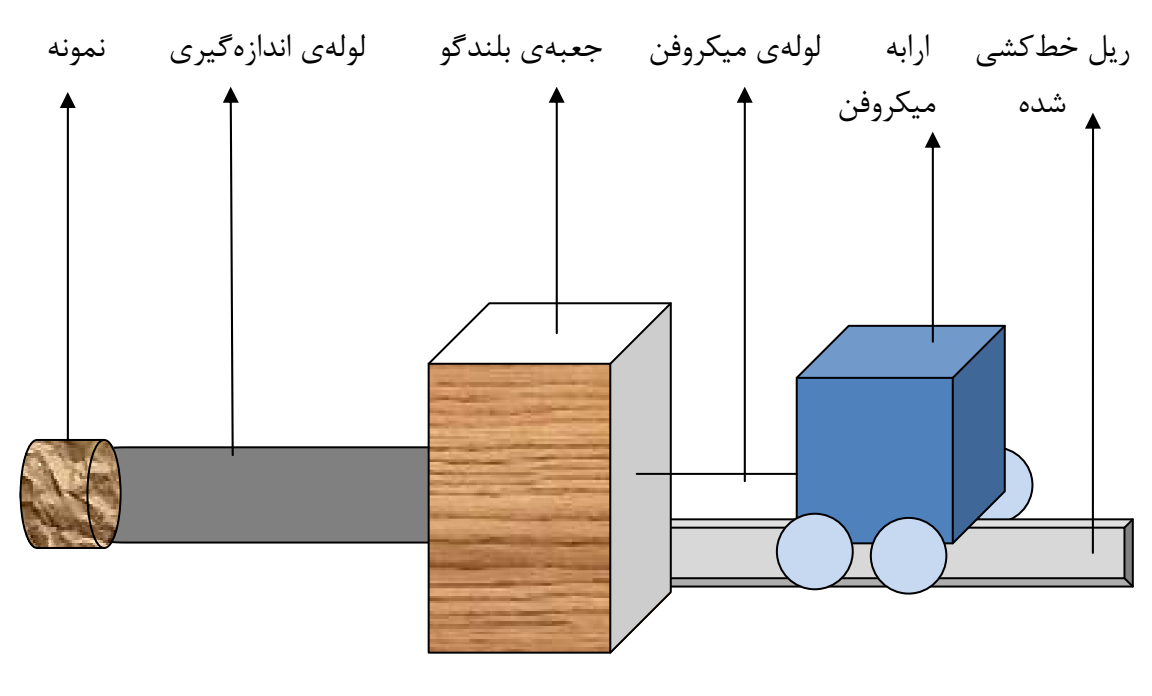

شکل-۲-

سپس توسط نرم|فزار Real Time موج تک فرکانس سینوسی را در جعبهی بلندگو ایجاد کرده و با حرکت دادن ارابه، اولین ماکزیمم و مینیمم دامنهی موج ایستادهی تولید شده در لولـه را توسـط قسمت FFT نرم افزار Real Time اندازهگیری کنید.

برای اندازهگیری امپدانس آکوستیکی، لولهی متصل به میکروفون و سـطح نمونـه را طـوری تنظـیم کنید که وقتی میکروفون سطح نمونه را لمس میکند، ورنیهی ماشین میکروفن روی صفر خطکش  $y_1$ ریل قرار گیرد. سپس فاصلهی اولین مینیمم  $y_1$  و فاصـلهی بـین اولـین و دومـین مینـیمم  $y_2$ - $y_1$ اندازه گیری کنید. دادهها را برای هر ماده در جدولهای مربوط ثبت کنید.

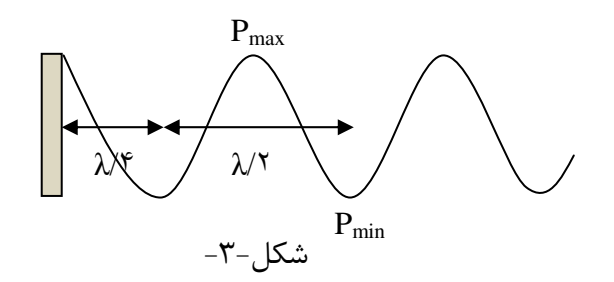

جدول -١- لوله ي بزرگ

| <b>MAX</b> | ۱۵۰۰ | ادددا | $\mathcal{A}$ | Avv | No sa | ۶۰۰ | ۵۰۰ | ۴., | ٣., | فركاتس(هرتز)          |
|------------|------|-------|---------------|-----|-------|-----|-----|-----|-----|-----------------------|
|            |      |       |               |     |       |     |     |     |     | مکان کمینه ی اول(y)   |
|            |      |       |               |     |       |     |     |     |     | اشدت در کمینه ی اول   |
|            |      |       |               |     |       |     |     |     |     | مکان بیشینه ی اول(yr) |
|            |      |       |               |     |       |     |     |     |     | اشدت در بشینه ی اول   |

جدول -۲- لوله ی کوچک

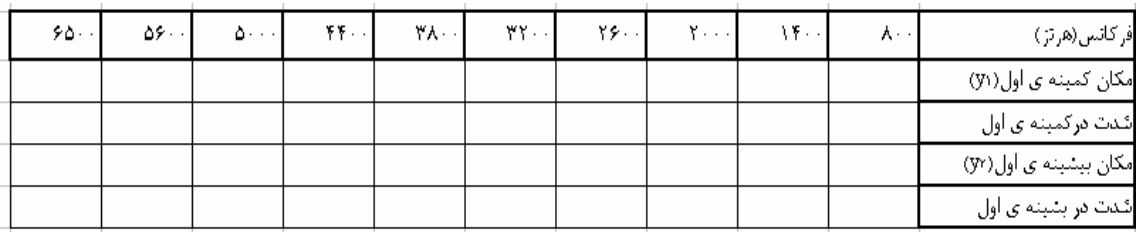

خواستههای آزمایش: ۱- نسبت فشار صوتی ماکزیمم به فشار صوتی مینیمم را برای هر فرکـانس بـه دسـت آوریـد و بـر اساس آن ضريب جذب مربوط به آن فركانس را محاسبه كنيد. ۲- نمودار ضریب جذب بر حسب فرکانس را برای هر ماده و به تناسب لولهای که به کـار بـردهایـد، رسم كنيد. ۳- امیدانس آکوستیکی موادی را که در دست دارید، برای فرکانسهای مختلف حساب کنید. ۴- نمودار امپدانس آکوستیکی بر حسب فرکانس را برای هر ماده و به تناسب لولـهای کـه بـه کـار بردهاید، رسم کنید. ۵- امیدانس آکوستیکی با ضریب جذب یک ماده چه رابطهای دارد؟ علت را توضیح دهید. آیـا داده-های شما نیز این رابطه را تایید می کند؟ ۶- فرکانسی وجود دارد که در آن جذب آکوستیکی برای یک ماده بیشینه می شود. این فرکـانس را برای موادی که به کار بردهاید، تشخیص دهید. ۷- چرا در آزمایش فرکانسهای بیشتر را در لولهی کوچک و فرکانسهای کمتر را در لولهی بـزرگ تولید کردهایم؟ ٨- به نظر شما عوامل ايجاد خطا در اين آزمايش چيـست، راهكـار خــود را بــراي رفــع ايــن عوامــل بنويسيد.

فعاليت ويژه: ١- يک راه براي به دست آوردن ظرفيت آكوستيكي ويژهي اتاق بسته اين است كـه ضـريب جـذب آکوستیکی مواد سازندهی دیوارهها و سطح مقطع هریک را در دست داشته باشیم. با بـه کـار بـردن قطعهی کوچکی از هر یک از مواد سازندهی دیوارههای اتاق زندهی آزمایشگاه، نظیر گچ، موزاییـک و غيره، آزمايش ضريب جذب ,ا براي آنها در فركانس خاصي انجــام داده و بـر اســاس آن، ظرفيــت آکوستیکی ویژهی اتاق زنده را به دست آورید. نتیجه را با مقدار به دست آمده از آزمایش بـازآوایش مقایسه کرده و دلایل اختلاف موجود را تبیین نمایید.

آزمايش شمارەي ۴: اندازهگیری فرکانس طبیعی

تئوري و هدف آزمايش: انتقال موج آکوستیکی در یک محیط، با نوسان ذرات محیط صورت مـی گیـرد، ذرات محـیط ماننـد نوسانگرهای هماهنگی عمل می کنند که با یکدیگر جفت شدهاند و این جفت شدگی سبب می شـود که سیستم دارای فرکانسهای مشخصهای باشد که به ازای آنها نوسانات سیستم پایـدارتر مــیمانـد ودیرتر میرا می شود. پس هر سیستم آکوستیکی دارای فرکانس مشخصهای است که اگر ذراتـش بـا این فرکانس به نوسان درآیند، نوسان سیستم پایدارتر میماند. به این فرکانس، فرکـانس تـشدید یـا فركانس طبيعي مي گويند. ما در اين آزمايش فركانس طبيعي يک بالن و هـواي داخـل آن را انــدازه می گیریم و اثر حجم بالن بر روی فرکانس تشدید را بررسی می کنیم. یک وسیلهی آکوستیکی با حجم V که دارای ورودی باریکی به طول  $\ell$  و سطح مقطـع A اسـت را  $^2$ در نظر می گیریم، به این وسیله تشدیدگر هلمهولتز می گویند. آن را در مقابل یک منبع مـوج تخـت آکوستیکی قرار داده و به بررسی حرکت هوای داخل آن می بردازیم. جرم هوای داخل گردنهی تشدیدگر برابر با  $\rho$ است که در آن p چگالی هواست. می توان در نظر گرفت که این حجم هوا به صورت یکپارچه حرکت میکند و این گونه، نیرویی که برای حرکت ایـن جرم لازم است برابر است با  $\rho \ell A\ddot{x}$ ، که x جابجایی نوسانی مولکول هاست. مقاومت آکوستیکی سیستم به خاطر تابش صوت به دهانهی ورودی حاصـل مـیشـود و بـه صـورت پراکندگی انرژی آکوستیکی، ظاهر میگردد. این مقاومت به صورت  $\frac{kA^2}{2\pi}$  اسـت، کـه در آن C سرعت صوت در هواست و  $c = k = \frac{c}{\omega}$  ، عدد موج است. e میدانیم فشار آکوستیکی برابر است با  $\rho^2$  =  $\rho$  که در آن  $s$  نسبت تـراکم (condensation) و برابر است با  $\frac{dV}{V}$ . در این صورت نیرویی که به خاطر فشار آکوستیکی بر  $\rm A$  وارد میشود برابر اسـت ىا:  $df = pA = \rho c^2 A dV/V$  $(1)$ 

$$
k = df/dx = pc2 A2/V
$$
 (7)

در حقیقت حجم هوای داخل محفظه مانند یک فنر عمل می کند و پارامتر سختی سیستم را تعیین می کند. وقتی که هوا فشرده است، فشار افزایش می یابد و وقتی که هوا انبساط پیدا می کنــد، فــشار کاهش مے یابد. نیرویی که توسط موج فرودی بر سیستم اعمال میشود عبارت است از:  $f(t) = p(t)A = p_0 A \sin \omega t$  $(1)$ که در آن  $p_0$  دامنهی فشار است. با استفاده از قانون دوم نیوتن داریم:  $A\rho\ell\ddot{x} + \frac{\rho c^2 k^2 A^2}{2\pi} \dot{x} + \frac{\rho c^2 A^2}{V} x = Ap_0 \sin \omega t$  $(5)$ با تقسیم کردن بر  $A$  داریم :  $\frac{\rho\ell}{4}(A\ddot{x})+\frac{\rho c^2k^2}{2\pi}(A\dot{x})+\frac{\rho c^2}{V}(Ax)=p_0\sin \omega t$  $(\Delta)$ ىا اىنكە :  $M_{a}\ddot{X} + R_{a}\dot{X} + k_{a}X = p_{0}\sin \omega t$  $(5)$ کــه در آن  $\frac{\rho \ell}{A} = \frac{\rho \ell}{A}$  جـــرم آکوســـتیکی اســت،  $R_a = \frac{\rho c^2 k^2}{2 \pi}$  مقاومــت آکوســـتیکی اســت، سختی آکوستیکی است و  $\dot{X} = A\dot{x}$  سرعت حجمی است.  $(C_a = 1/k_a = V/\rho c^2)k_a = \frac{\rho c^2}{V}$ 

از شباهت این معادله با معادلات مشابه الکتریکی یا مکانیکی می توان دریافت که:

جدول-١-

| أكوستيكي       | مكانيكى | الكتريكي |
|----------------|---------|----------|
| $M_{a}$        | M       |          |
| $\overline{a}$ |         | к        |
|                |         |          |

گفتیم که حجم نمونه مانند سختی سیستم عمل میکند. هر چقدر حجم بیشتر باشد، سختی نمونه و فشرده شدن آن در مقابل فشار اعمالی کمتر است. از طرف دیگر هوای داخل دهانهی تشدیدگر را میتوان با یک نوسانگر واحد، یکسان در نظر گرفت، لذا طول دهانهی تشدیدگر با جـرم آکوسـتیکی آن متناسب است.

از طرف دیگر به شباهتهای الکتریکی مینگریم، حجم نمونه فضایی برای ذخیره شدن انرژی است یعنی هر چقدر حجم بیشتر باشد، محیط شامل ذرات بیشتری است لذا انـرژی بیـشتری در محـیط جای گرفتهاست، از این لحاظ حجم می تواند متناسب با ظرفیت آکوستیکی باشد. از حل معادله (۶) خواهیم داشت:

$$
X(t) \propto \frac{p_0}{R + i(M_a - 1/\omega C_a)}\tag{Y}
$$

تشديد و بيشترين سرعت حجمي زماني اتفاق مي|فتد كه مخرج كسر فوق صفر شود.  $\omega_n = \sqrt{\frac{1}{M_{\odot}C_{\odot}}} = c \sqrt{\frac{A}{\ell V}}$  $(\lambda)$ 

از رابطه فوق مشاهده می شود که فرکانس تشدید با عکس حجم و عکس طول دهانهی لوله متناسب است. این رابطه را می توان به صورت فیزیکی این گونه تعبیر کرد: طـول مـوج تـشدید یـک وسـیله آكوستيكي تقريباً در حدود ابعاد وسيله است، پس هر چقدر ابعاد نمونه بزرگتر باشد، طول موج نيـز بیشتر خواهد بود و فرکانس تشدید کمتر است. فركانس تشديد با سطح مقطع نمونه رابطهي مستقيم دارد، زيرا هر چقدر A بزرگتر باشد، مقاومت نمونه در برابر عبور صوت، کمتر و اتلاف انرژی نیز کمتر است. بنابراین فرکانسهای بزرگتر هم (کـه همیشه زودتر میرا میشوند) میتوانند در سیستم پایدار بمانند و فرکانس تشدید بزرگتر خواهد بود.

> وسایل و امکانات مورد نیاز: بالون شيشهاى میکروفون تماسی خط کش چوبی  $\text{Cool}$  Edit Pro 2,1

شرح آزمایش: میکروفون را به کامپیوتر خود وصل کرده و نرم افزار Cool Edit را اجرا نمایید. میکروفون تماسے، را به بدنهی بالون شیشهای بچسبانید و با استفاده از خط کش چوبی به آن ضربه بزنید. صدای ایجـاد شده را توسط نرم افزار ضبط کنید. برای انجام این کار، کافیست در صفحهی اصلی نرمافزار، بر روی آیکون Record که به شکل یک دایرهی کوچک قرمز رنگ است، کلیـک نماییـد. ایـن آیکـون در پایین، سمت چپ صفحهی مانیتور دیده می شود. سعی کنید شدت ضربه ها به اندازه ای باشـد کـه همهی فرکانسها در طیف فرکانسی ضبط شده موجود باشد. ملاحظه میکنید کـه پـس از ضـربهی اولیه، تا مدتی فرکانس۵مای خاصی در سیستم باقی می،مانند. این همان فرکانس طبیعـی سیـستم و هماهنگهای آن است.

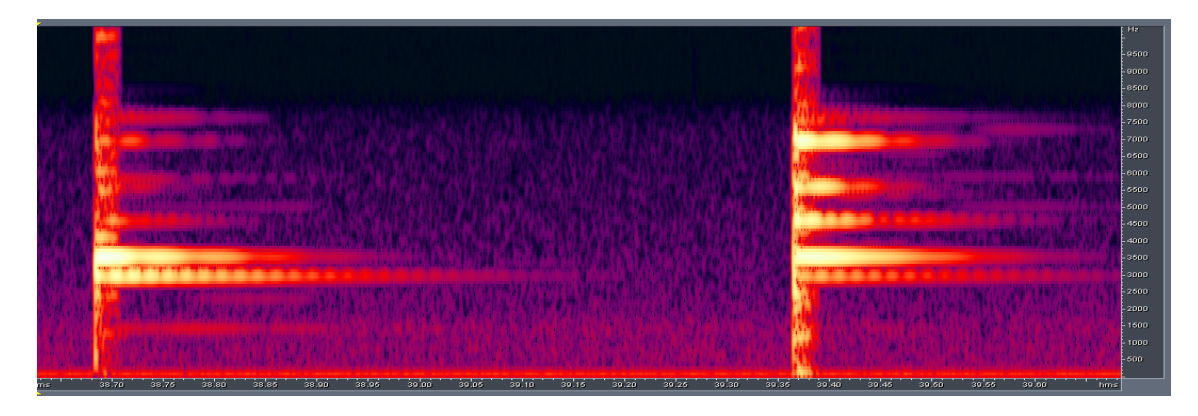

شکل-۱- نمایش طیفی موج رونده حین ضربه به جسم محور عمودی فرکانس و محور افقی زمان را نشان می دهد

آزمایش را برای حالتهای زیر تکرار کنید: میکروفون بدون تماس درون بالون آویزان شده است و بالون خالی است. میکروفون بدون تماس درون بالون آویزان شده است و مقداری از حجم بالون با آب پر شده است.

خواستههای آزمایش: ۱- فرکانسهایی را ذکر کنید که در هر قسمت از آزمایش ماندگاری بیشتری در سیستم داشتهانـد. تفاوت میان دو مرحلهی تماس میکروفون به جسم و آویزان کردن آن درون جسم چیـست؟ در هـر مرحله فرکانس طبیعی چه سیستمی اندازهگیری می شود؟ ۲– فرکانس تشدید را برای هوای محبوس در بالون، با استفاده از مشخصات بالون بـه دسـت آوریـد. نتيجه را با مقدار به دست آمده از آزمايش مقايسه كنيد. علت اختلاف موجود را تبيين كنيد. ۳- فرکانس تشدید را برای هوای محبوس در بالون، هنگامی که مقدار مشخصی آب در آن ریختهاید، به دست آورید. نتیجه را با مقداری که از آزمایش به دست آوردهاید، مقایـسه کنیـد. علـت اخــتلاف موجود چيست؟ ۴- انتظار دارید با ریختن آب به درون بالون فرکانس طبیعی سیستم چگونه تغییـر کنـد؟ آیـا داده-های شما نیز همین نتیجه را به دست می دهد؟ ۵- علت استفاده از بالون با شکل هندسی خاص آن در این آزمایش چیست؟ ۶- چرا در طیف فرکانسی که از ضربه به بالون ضبط کرده اید، پیوستاری از همهی فرکانسها وجود  $\mathcal{C}_2$ رد؟ ٧- به نظر شما عوامل ايجاد خطا در اين آزمايش چيـست، راهكـار خــود را بـراي رفــع ايــن عوامــل بنويسيد.

فعاليت ويژه: ۱- مشخصههای آکوستیکی بالون موجود را به عنوان یک تشدیدگر هولمهولتز به دست آوریـد. ایـن مشخصهها شامل حجم  ${\bf V}$ ، شعاع مقطع گردنه a، طول گردنه  $\ell$ ، فركانس طبیعی  $f_0$  ، طـول مـوثر ، مقدار  $\Delta\!\!/_a$ ، عامل کیفیت  ${\bf Q}$  و بهرهی تراز فشار  $n_0$  می باشند.  $\ell'$ 

آزمايش شمارەي ۵: طرحهای کلادنی

# تئوري و هدف آزمايش:

یکی از پدیدههای جالب در طبیعت، انتشار امواج صوتی در دو بعد میباشد. ارنـست کلـدنی، حـدود دویست سال پیش، آزمایشی طراحی کرد تا اشکال پیچیدهی حاصل از حـل معادلـه مـوج را نــشان دهد. او با کشیدن یک آرشهی ویولون بر لبهی یک صفحهی باریک ثابت، آن را بـه لرزیـدن وا مـی-داشت و با ریختن شن ریز روی آن گرههای ایجاد شده بر صفحه را نشان میداد. امـا اکنــون، امــواج صوتی مکانیکی توسط یک منبع با فرکانس قابل تنظیم تولید شـده و توسـط یـک بلنـدگو بـر یـک صفحه وارد مے شوند.

شکل صفحات مورد مطالعه در این آزمایش دایره و مربع مـیباشـند. هـدف از انجـام ایـن آزمـایش مشاهده و تحلیل شکلهای تشکیل شده بر روی این صفحات می باشد. دلیل تشکیل چنین اشـکالی توسط شن بر روی صفحات به مکانیزم انتشار امواج و تداخل آنها در صفحه مربوط است. همانطور که می دانیم امواج صوتی منتشر شده بر روی صفحات از یک معادلهی موج دو بعدی تبعیت مے-کنند. این امواج می توانند بر روی صفحهی انتشار با یکدیگر تداخل انجام دهنــد. ایــن تــداخل هــا در بعضی از نقاط ویرانگر و در بعضی دیگر سازنده خواهد بود. تداخل ویرانگر در سطح صفحه منجر بـه تشکيل گره مي شود. گرهها مکانهايي هستند که در آنها امواج حرکتي نداشته و تقريبا ساکن مي-باشند. در نتیجه شن یا هر مادهی دیگری که روی صفحه پاشیده شود، در این نقاط ساکن می مانند، در حالي كه در ساير جاها حركت مي كنند. نتيجهي اين كار، جمع شدن شنها در گرهها و نشاندادن توزیع گرەها بر روی صفحه میباشد.

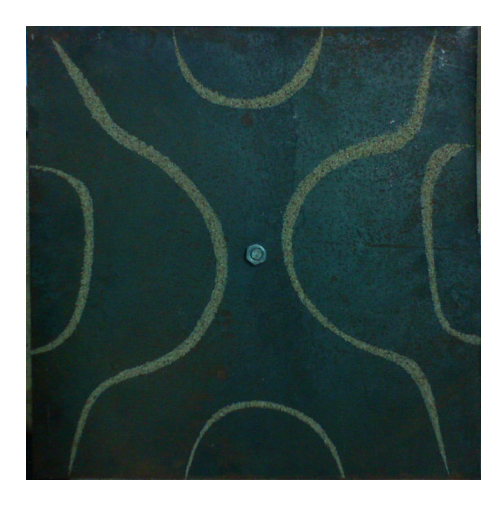

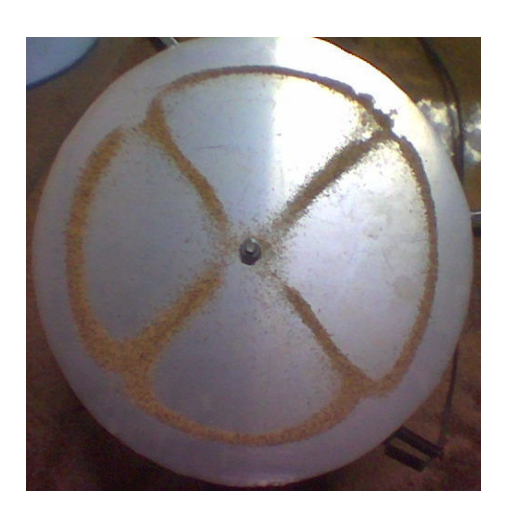

شکل ۱- طرحهای کلدنی برای صفحات دایرهای و مربعی

$$
X(x): \partial_{x,x} X + K_x^{2} X(x) = 0
$$
  
 
$$
Y(y): \partial_{y,y} Y + K_y^{2} Y(y) = 0
$$

 $u(x, y, t) = X(x)Y(y)T(t)$ 

$$
T(t): \partial_{t,t}T(t) + \omega^2 T(t) = 0
$$

كه در آن:  $K_x^2 + K_y^2 = \frac{\omega^2}{c^2}$ 

جواب نهایی در دستگاه مختصات دکارتی به صورت زیر خواهد بود:  

$$
u(x, y, t) = Ae^{[K_x x + K_y y - \omega t]}
$$

$$
K_x a = n\pi, n = 1, 2, 3, ...
$$
  
\n
$$
K_y y = m\pi, m = 1, 2, 3, ...
$$
  
\n
$$
u(x, y, t) = A \sin(\frac{n\pi x}{a}) \sin(\frac{m\pi y}{b}) \cos \omega t
$$
  
\n
$$
\omega = \pi c \sqrt{\left(\frac{n}{a}\right)^2 + \left(\frac{m}{b}\right)^2}
$$
  
\n
$$
y = m - 1
$$
  
\n
$$
y = m - 1
$$
  
\n
$$
y = m - 2
$$
  
\n
$$
y = m - 1
$$
  
\n
$$
y = m - 1
$$
  
\n
$$
y = m - 1
$$
  
\n
$$
y = m - 1
$$
  
\n
$$
y = m - 1
$$
  
\n
$$
y = m - 1
$$
  
\n
$$
y = m - 1
$$
  
\n
$$
y = m - 1
$$
  
\n
$$
y = m - 1
$$
  
\n
$$
y = m - 1
$$
  
\n
$$
y = m - 1
$$
  
\n
$$
y = m - 1
$$
  
\n
$$
y = m - 1
$$
  
\n
$$
y = m - 1
$$
  
\n
$$
y = m - 1
$$
  
\n
$$
y = m - 1
$$
  
\n
$$
y = m - 1
$$
  
\n
$$
y = m - 1
$$
  
\n
$$
y = m - 1
$$
  
\n
$$
y = m - 1
$$
  
\n
$$
y = m - 1
$$
  
\n
$$
y = m - 1
$$
  
\n
$$
y = m - 1
$$
  
\n
$$
y = m - 1
$$
  
\n
$$
y = m - 1
$$
  
\n
$$
y = m - 1
$$
  
\n
$$
y = m - 1
$$
  
\n
$$
y = m - 1
$$
  
\n
$$
y = m - 1
$$
  
\n
$$
y = m - 1
$$
  
\n
$$
y = m - 1
$$
<

میتوان این تابع را با برنامههای استاندارد ریاضی (مثل Mathematica یا MATLAB) رسم کرد. مثلاً اگر n و m هردو برابر با 3 باشند، موج ایستادهی حاصل به شکل زیر خواهد بود:

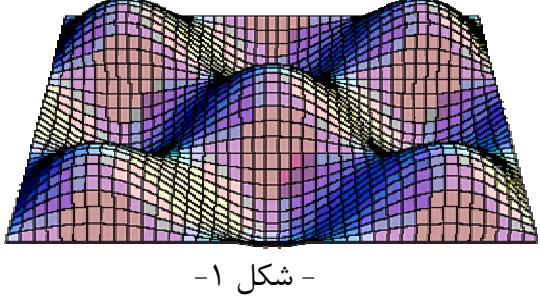

ب) صفحهی دایرهای نوسان کننده معادلهی موج در مختصات استوانهای به شکل زیر است:

$$
\frac{\partial^2 \xi(r,t)}{\partial t^2} = c_w^2 \left( \frac{\partial^2 \xi}{\partial x^2} + \frac{\partial^2 \xi}{\partial y^2} + \frac{\partial^2 \xi}{\partial z^2} \right) = c_w^2 \nabla^2 \xi(r,t)
$$

$$
\nabla^2 \xi = \frac{1}{r} \frac{\partial}{\partial r} \left( r \frac{\partial}{\partial r} \xi \right) + \frac{1}{r^2} \frac{\partial^2}{\partial \phi^2} \xi
$$

$$
\frac{1}{r}\frac{\partial}{\partial r}\left(r\frac{\partial}{\partial r}\xi\right) + \frac{1}{r^2}\frac{\partial^2}{\partial \phi^2}\xi = \frac{1}{c^2}\frac{\partial^2}{\partial t^2}
$$

$$
\frac{\partial^2 \xi(r,t)}{\partial t^2} = c_w^2 \frac{1}{r} \frac{\partial^2}{\partial r^2} (r\xi(r,t))
$$

در نتيجه:

$$
\frac{\partial^2}{\partial t^2}(r\xi(r,t)) = c_w^2 \frac{\partial^2}{\partial r^2}(r\xi(r,t))
$$

جواب نهایی این معادله به شکل زیر است:

$$
\xi(r,t) = A \frac{e^{i(kx \pm \omega t)}}{r}
$$
 برای جوابهایے که تقارن استوانهای ندارند، جواب نهایی به شکل زیر است:

$$
\xi = \cos m(\phi - \alpha)J_m \left(\frac{2\pi vr}{c}\right)\cos(2\pi vt - \Omega)
$$

در این رابطه، تابع  $J_m(x)$  نشان $\epsilon$ هندهی توابع بِسِل نوع اول است. شکل ۲ این تابع را برای مقادیر مختلف  $m$  نشان میدهد. در شکلهای ۳ و ۴ نیز جواب کلّی معادلهی دیفرانسیل به ازای دو مقدار مختلف  $m$  و  $n$  رسم شده است.

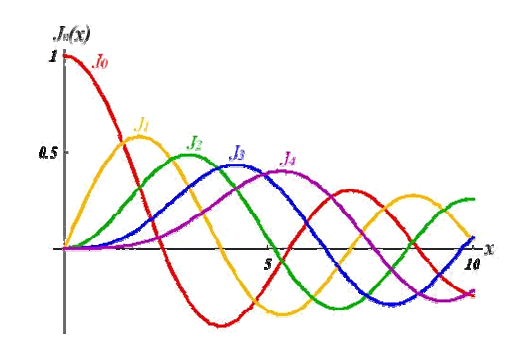

 $m=4$  شکل ۲- نمودار تابع  $J_m(x)$  به ازای 1= m تا 4.

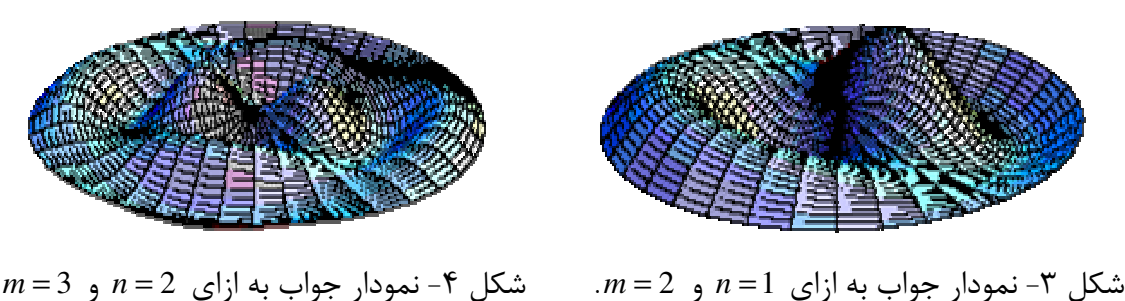

 $m=3$  شکل ۴- نمودار جواب به ازای  $n=2$  و  $m=3$ .

وسایل و امکانات مورد نیاز: Beat Frequency Oscillator Type 1022 (BFT) بلندگوي مخروطي شكل صفحه ي فلزي مربعيشكل صفحه ی فلزی دایره ایشکل شن نرم قطعەي يونوليتى ييچ بلند و مهره جهت اتصال صفحه به بلندگو سيم رابط كامپيوتر و نرم افزار Cool Edit Pro 2,1

شرح آزمايش: بلندگو را توسط سیمهای رابط به مولد فرکانسی متصل کنید. برای بـه دسـت آوردن نتـایج بهتـر و پایدارتر، بین بلندگو و صفحهی فلزی یک لایهی نازک یونولیت قراردهیـد، ایـن قطعـهی یونـولیتی باعث می شد که نوسان بلندگو به طور یکنواخت به صفحه منتقل شود و ناهگنی هـای روی دهانــهی بلندگو موجب ایجاد خطا نشود. آنگاه صفحهی دایرهای شکل را توسط پیچ و مهره بـر روی بلنــدگو نصب کنید. صفحه را بر روی بلندگو کاملا محکم کرده و سطح آن را تراز نماییـد. توجـه کنیـد کـه

ترازبودن صفحه برای به دست آوردن طرحهای متقارن اهمیت دارد. مقـداری شـن بـر روی صـفحه بیاشید به طوری که لایهی نازکی از شن به طور یکنواخت همهی سـطح صـفحه را بیوشـاند. مقـدار شن نباید آنقدر زیاد باشد که لرزش های ایجاد شده بر سطح توانایی جابجاکـردن و شـکلدادن بـه آنها را نداشته باشد.

مولد فركانسي را روشن نماييد و با چرخاندن پيچ مربوط اقدام به تغيير فركـانس نماييــد. بـا لـرزش بلندگو، صفحه هم مرتعش می شود و در نتیجه شـنهـای روی صـفحه بـه حرکـت در مـی آینـد. در بسامدهای مشخصی، شدت حرکت ذرات شن ناگهان افزایش پیدا میکنـد. در ایـن بـسامدها کمـی صبر کنید تا ذرات شن آزادانه روی سطح حرکت کرده و شکلهای منظمی به خود بگیرنـد. سـپس بسامدی را که این اتفاق در آن افتاده بود، ثبت کرده و آرایش شنها بـر روی صـفحه را روی کاغـذ رسم کنید و یا از آن عکس بگیرید. برای مشاهدی طرح ها به اندازهی کافی صبر کنیـد تـا شـنهـا فرصت كافي براي جمعشدن در گره ها (نقاط بدون حركت) را داشته باشند. حال صفحهی مربعی را باز کرده و صفحهی دایرهای شکل را بر روی بلندگو نصب کنیـد. آزمـایش را با این صفحه نیز تکرارکرده و نتایج را ثبت کنید. سعی کنید برای هر صفحه ۵ یا ۶ طرح متقارن بـه

خواستههای آزمایش: ۱- نقشهای به دست آمده از صفحات مربعی و دایرهای را ارائه نمایید. ۲- میان طرحهایی که به دست آوردهاید و اشکال موجود در ضـمیمهی ۲ مقایـسهای انجـام دهیـد. علت اختلافهای موجود چیست؟ ۳- مولد تولید امواج را به کامپیوتر خود متصل کرده و با استفاده از Cool Edit، یکی از فرکـانس-هایی را که در آن طرح متقارنی مشاهده کردهاید، تحلیل فرکانسی نمایید. نتیجه را تحلیـل کـرده و اثر آن را بر نقش هایی که به دست آوردهاید، بیان کنید. ۴- به نظر شما عوامل ایجاد خطا در این آزمایش چیست؟ راهکـار خـود را بـرای رفـع ایـن عوامـل بنويسيد.

#### فعاليت ويژه:

دست آوريد.

١- آيا مي توانيد يكي از اشكالي را كه در آزمايش حاصل شده است، خود با حل معادلهي موج در دو بعد و اعمال شرایط مرزی مناسب برای فرکانس مورد نظر به دست آورید؟ این کار را می توانید با به به کارگیری نرمافزارهایی چون Mathematica یا Matlab انجام دهید. ۲- صفحات فلزي ديگري با اشكال متنوعي چون بيضي، سه ضلعي، شش ضلعي و غيره تهيه كنيد و طرح موج ایستاده بر آنها را در فرکانس های مختلف مشاهده نمایید.

۳- طرحهای کلدنی را به جای شن، با آب نیز میتوان انجام داد. برای اینکار شاید لازم باشـد ابتـدا صفحه را کمی چرب نمایید. استفاده از آب تصور شهودیتری از گره و شـکم بـه شـما مـی دهـد و نقشهای فوق|لعاده زیبایی ایجاد میکند.

آزمايش شمارەي ۶: تعيين مشخصهي بلندگو

تئوري و هدف آزمايش: در یک سیستم پخش صوتی، جعبهی بلندگو عامل تبدیل انرژی الکتریکی به صوتی است. اگر به بلندگو انرژی بدهیم، نوسانات مکانیکی تولید می کند و هوایی را که با آن در تماس است، به حرکت وامیدارد. قسمتهای مختلف یک بلندگو در شکل زیر نشان داده شده است.

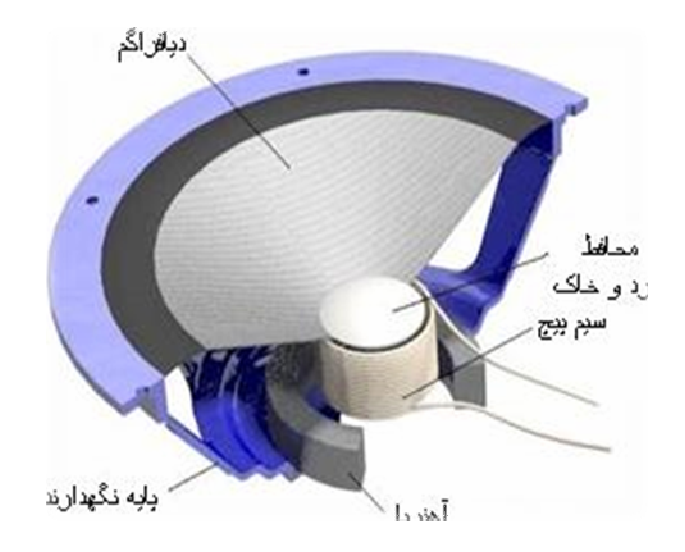

 $-1 -$ شكل

بلندگوها باید بازده بالا و پاسخ فرکانسی یکنواخت داشته باشند. به طور معمول شکل، اندازه و نحوەي ساخت جعبەي بلندگوها بر عملكرد آنها تاثير مى گذارد. جعبەي بلندگو علاوه بر اين كه موج صوتی را هدایت میکند، پاسخ فرکانسی سیستم را تعیین و شدت صوت را کنترل میکند. برای طرح٫یزی یک بلندگوی موثر جهت تبدیل انرژی الکتریکی به انرژی صوتی که باید در هوا منتشر شود، لازم است چند عامل مربوط به یکدیگر را در نظر بگیریم. این عاملها شامل کارایی الكتروآكوستيكي، يكنواختبودن ياسخ دستگاه به فركانس، خطى بودن ياسخ دامنه، ياسخ گذرا، متقارن بودن، قدرت و استحکام برای کار، اندازه، دوام، و قیمت است. بلندگوی ایدهآل دارای مشخصات زير است: ۱.باید دارای کارایی الکتروآکوستیکی نزدیک به صددرصد باشد.

۲. پاسخ صوتی که از آن خارج میشود (بـازداده)، در فاصـلهی کامـل فرکـانسهـای قابـل شــنیدن مستقل از فركانس باشد. ۳. در بازداده هارمونیک داخل نسازد، همچنین بهواسطهی مدولاسیون داخلی در آن تابیدگی ایجـاد نكند. ۴. سیگنالهایی را که به آن وارد میشوند، خواه عبوری باشد خواه پایدار، بتواند عینا به همان شکل دوباره بسازد. ۵. قادر باشد صوت را در اطراف خود مستقل از راستای بخصوصی منتشر کند. ۶. با در نظر گرفتن بازدادهی آکوستیکی که از آن انتظار داریم، تـا حـدامکان از نظـر انـدازه کوچـک ىاشد. هدف از انجام این آزمایش بررسی رفتار زاویهای و پاسخ فرکانسی بلندگوی موجود در اتـاق سـکوت آ;مایشگاه است.

وسایل و امکانات مورد نیاز: منبع توليد امواج صوتى آمپلىفاير بلندگو ميكروفون Cool Edit Pro 2,1 كامپيوتر و نرم افزار

شرح آزمايش: ابتدا مدار را مطابق شکل زیر میبندیم.

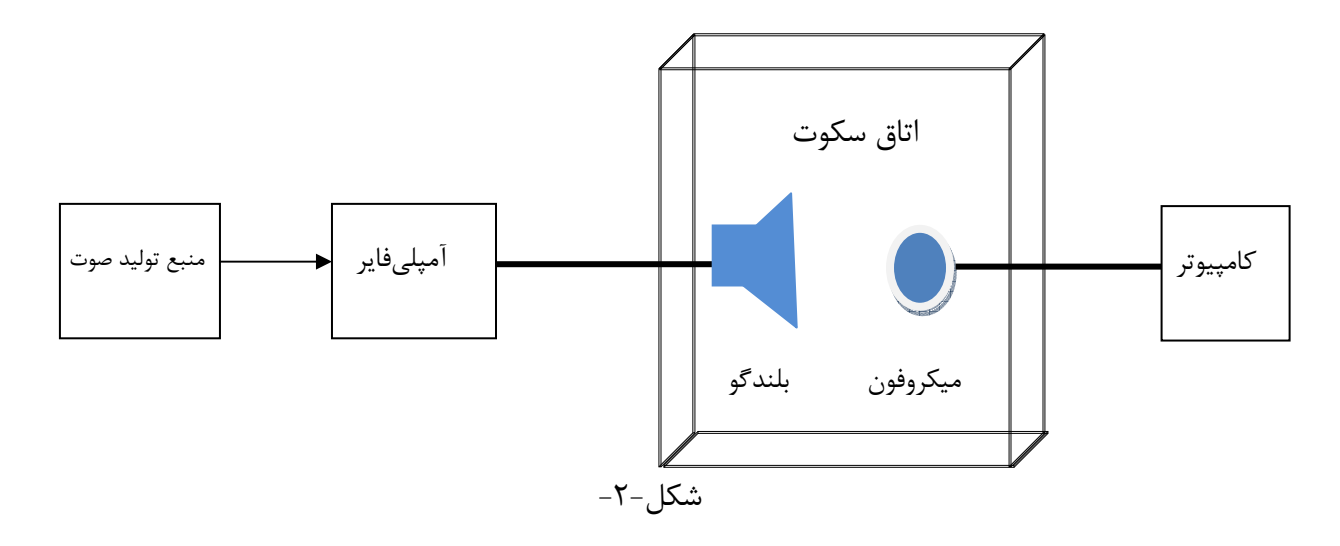

در این قسمت از آزمایش قرار است رفتار زاویهای بلندگوی اتاق سکوت را بررسی کنید. از آنجا کـه باید زاویه را در هر مرحله ۲۰ درجه تغییر دهید، به ۱۸ یا برای اطمینان ۲۰ بازهی زمانی پخش یک صوت تکفر کانس نیاز دارید بهطوری که میان آنها بازهی سکوت مناسبی قـرار داشـته باشـد. بـرای این کار به قسمت Generate در منوی نرمافزار بروید و در آن Tones را انتخاب کنید، در پنجرهی ایجاد شده Sample Rate را برابر ۴۴۱۰۰ برگزیده و آنرا تایید نمایید. در پنجرهی بعد، کافیست Base Frequency و Duration مورد نظر را وارد کرده و تایید کنید. Cool Edit صوت مـورد نظر را با فركانس و بازهى زمانى مشخص توليد مى نمايد. بازهى زمانى پخش فركـانس را ٣٠ تـا ۴۵ ثانیه منظور کرده و میان آنها یک بازهی دلخـواه مـثلا ۱۰ تــا ۱۵ ثانیــه سـکوت (Silence) قـرار دهید. برای تولید سکوت کافیست پس از آن که انتهای صوت تولیـد شـدهی مرحلـهی قبـل کلیـک كرديد، مجددا به قـسمت Generate برويـد و ايــنبـار گزينــهي Silence را انتخـاب نماييــد. در ینجرهی ایجاد شده Silence Time مورد نظر را وارد کرده و تایید کنید.

شدت آمیلیفایر را در طول آزمایش تغییر ندهید. پس از آن که نوتبوک خـود را در اتـاق سـکوت مستقر کردید، میکروفون را به آن وصل کرده و در فاصلهی مناسبی از بلندگو قرار دهید. بـا اجـرای نرمافزار Cool Edit آن را در حالت ضبط صدا قرار دهید. پس از آن که درب اتاق بـسته شـد، فایـل صوتی تولید شده را بر روی کامپیوتر آزمایشگاه اجرا نمایید. این فایل توسط بلندگو در اتاق سـکوت پخش می گردد و دوستتان در هر بازهی سکوت فرصت دارد اقدام به تغییر زاویــهی میــان بلنــدگو و میکروفون، بر اساس زوایای مندرج در جدول زیر نماید. بدینترتیب شـما خواهیـد توانـست شـدت میانگین ضبط شده توسط میکروفون را برای هر زاویه به دست آورید.

جدول-١- تغيير زاويهي ميان ميكروفون و بلندگو

| ۱۶. |  |  |  |  | زاویه ی میان میکروفون و بلندگر |
|-----|--|--|--|--|--------------------------------|
|     |  |  |  |  | ائدت                           |

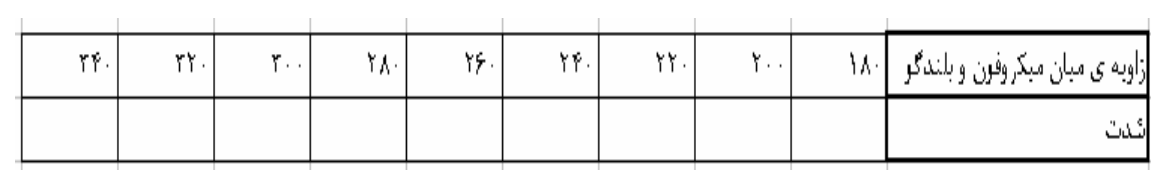

قسمت بعدی آزمایش را با ثابت نگهداشتن زاویهی میان بلندگو و میکروفون مـثلا در زاویـهی صـفر درجه انجام میدهیم. اما اینبار، از آنجا که قصد داریم رفتار بلندگو را به ازای فرکانسها و شــدت-های مختلف درک کنیم، لازم است به وسیلهی نرمافـزار فرکـانس هـای متنـوعی را تولیـد و یخـش نماییم. مانند قسمت قبل این کار را انجام دهید، اما اینبار هر بازه را به یکی از فرکانس هـای منــدرج در جدول ۲ اختصاص دهید. می توانید در این قسمت مقدار سـکوت میـان بـازههـا را کمتـر از قبـل اختیار کنید. مجددا نوتبوک خـود را در اتـاق سـکوت قـرار دهیـد و هنگـامی کـه از آمـاده بـودن

میکروفون، بلندگو و اجرای عمل ضبط صدا توسط نرمافـزار اطمینــان حاصـل کردیـد، درب اتـاق را بسته و فایلی را که برای این مرحله آماده ساختهاید، ۳ بار بر روی کامپیوتر آزمایشگاه اجـرا نماییـد. بار اول آمیلیفایر را بر روی شدت کم، بار دوم بر روی شدت متوسط و بار سوم بر روی شـدت زیـاد تنظیم کنید. بدین ترتیب قادر خواهید بـود شـدت میـانگین پخـششـده توسـط بلنـدگو را در هـر فرکانس از روی نرمافزار به دست آورید.

جدول-۲- شدت ورودی کم

|  | $ \mathcal{S}_{i+1}  =  \mathcal{S}_{i+1}  =  \mathcal{S}_{i+1}  =  \mathcal{S}_{i+1}  =  \mathcal{S}_{i+1}  =  \mathcal{S}_{i+1} $ |  | ۲۵۰۱ | فركانس(هرتژ)  ۱۲۵ |
|--|----------------------------------------------------------------------------------------------------|--|------|-------------------|
|  |                                                                                                    |  |      | شدت(دسی بل)       |

جدول-۳- شدت ورودی متوسط

|  | $\left  \left\{ \varphi, \ldots \right\} \right $ $\left  \left\{ \varphi, \ldots \right\} \right $ $\left  \left\{ \varphi, \ldots \right\} \right $ $\left  \left\{ \varphi, \ldots \right\} \right $ $\left  \left\{ \varphi, \ldots \right\} \right $ |  | ا ۲۵۰۱ | فركانس(هرتز)  ۱۲۵ |
|--|----------------------------------------------------------------------------------------------------|--|--------|-------------------|
|  |                                                                                                    |  |        | شدت(دسی بل)       |

جدول-۴- شدت ورودی زیاد

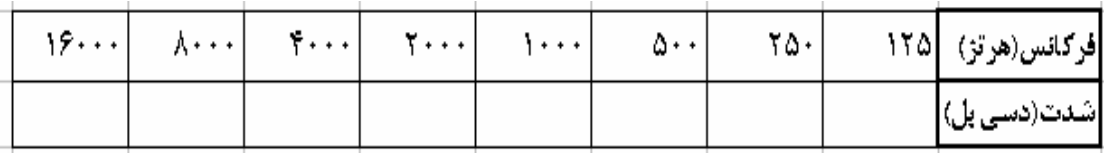

خواستههای آزمایش: ۱-نمودار شدت صوت خروجی بلندگو را بر حسب زاویهی میـان میکروفـون و بلنـدگو رسـم کنیـد. نمودار را تحلیل کنید. ۲- نمودار شدت بر حسب زاویه با راستای بلندگو، برای یک بلندگوی ایدهآل به چـه صـورت اسـت؟ بلندگوی شما تا چه حد با این بلندگوی ایدهآل تفاوت دارد؟ ۳- کمترین و بیشترین بار صوتی بر گوش در چه زاویهای نسبت به بلندگو رخ میدهد؟ این موضوع چه استفادهی عملی می تواند داشته باشد؟ ۴- نمودار شدت خروجی از بلندگو را بر حسب فرکانس صوت ورودی برای هریک از شدتهای کـم، متوسط و زیاد رسم کنید. نمودارها را تحلیل کنید.

۵- یکی از ویژگیهای بارز یک بلندگوی ایدهآل خطی,بودن پاسخ دامنهی آن می,باشد. به این معنــی که اگر اختلاف شدت میان دو سیگنال ورودی یک دسیبل باشـد، میـان سـیگنالهـای خروجـی از بلندگو نيز همان يک دسي,بل اختلاف وجود داشته باشد. بلندگوي شما با چه تقريبـي خطـي عمـل كرده است؟ ۶- بلندگوی شما در کدام محدودهی فرکانسی بهتر عمل کرده است؟ چرا ۷- بلندگوی مورد آزمایش در کدام شدتها عملکرد بهتری از خود نشان داده است؟ چرا؟ ۸- طراحی اکثر بلندگوها به گونهای است که در شدتهـای قابـل تحمـل بـرای گـوش انـسان و در فرکانسهای معمولی برای گوش بیشترین کارایی را داشته باشند. آیا دادههای شما نیز این موضـوع ,ا تاييد مے كند؟

٩- به نظر شما عوامل ايجاد خطا در اين آزمايش چيست؟ راهكـار خــود را بــراي رفــع ايــن عوامــل بنويسيد.

#### فعاليت ويژه:

۱- نوع بلندگوی موجود در آزمایشگاه را تعیـین کـرده و در مـورد نحـوهی عملکـرد ایـن بلنـدگوها توضيح دهيد.

آزمایش شمارەي ٧:

همهمه

تئوري و هدف آزمايش:

در طراحی وساخت محیطهایی که جاذب فرکانسهایی هستند که شدت آنها در ناحیهی حـساس گوش انسان قرار دارد، تحلیل آکوستیکی از اهمیت فراوانی برخوردار است. گوش انسان در محدودهی فرکانسی ۸۰۰ تا۵۰۰۰ سیکل بر ثانیه حساسیت بیشتری از خود نــشان می دهد. حال اگر ما آلودگی های صوتی محیطهای گوناگون را مطابق این آزمـایش بررسـی کنــیم و بتوانیم مواردی را که برای گوش انسان مضر است، شناسایی نماییم، می توانیم با به کار گیری مــوادی که از ضریب جذب بالایی برخوردارند، در محیط مورد نظر از میزان آلودگی صوتی کم کنیم. صدا و کاهش شنوایی:

بسیاری از افراد به طور مداوم و روزانـه در محـیط کـار و خـارج از آن در معـرض اصـوات غیرمجـاز هستند. این امر میتواند منجر به کاهش شنوایی غیرقابل درمان شـود کـه باعـث ایجـاد اشـکال در ارتباط کلامی با دیگران و کاهش کیفیت زندگی اجتماعی فرد می شود. استفاده از وسـایل صـوتی و استریو در اتومبیل، استفاده از هدفون برای گوش دادن به موسیقی، ترافیک شهری، مواد منفجـرهی تفریحی، تیراندازی و… همگی انسان را در معرض صدای غیرمجاز قرار می دهد. اما رایجتـرین مکـان مواجهه با صوت غیرمجاز و شایعترین علت کاهش شنوایی ناشی از صوت، مواجهه با صدا در محـیط کار است، به طوری که حدود ۳۰ درصد علل ناشنوایی و کم شنوایی در بزرگسالان مواجههی شـغلی با صوت است. بروز این بیماری در فرد علاوه بر ایجاد ناتوانی، مشمول دریافت غرامت از کارفرما بوده و بار اقتصادی و مالی قابل توجهی به صنایع و کارفرمایان و موسسات بیمه تحمیل می کند.

اقداماتی که به منظور کاستن صدای محیط انجام می شود، شامل کنتـرل مهندســی دســتگاههــا در محیطهای پرسروصدا و رفع عیوب مربوط به دستگاهها و در صورت لـزوم، امکـان تعـویض دســتگاه است. در صورتی که انجام اقدامات فوق ممکن نباشد یا قادر به رفع صدای غیرمجاز محیط نباشـیم، باید گوشی های محافظ در اختیار افراد در معرض صوت غیرمجاز قرار داد. این گوشی ها متناسب بـا شدت و فرکانس صدای محیط کار تجویز می شود. برای ایـن افـراد بایـد سـالانه معاینـهی شـنوایی سنجی انجام شود تا در صـورت مـشاهده اخـتلال در تـست شـنوایی اقـدامات مناسـب بـه منظـور پیشگیری از پیشرفت افت شنوایی بر دامنه فرکانس شنیداری انجام شود.

در این آزمایش قصد داریم چنین تحلیل آکوستیکی را برای محیطهایی که هرروزه در آنها به سـر مے ہر یہ، انجام دھیم.

وسایل و امکانات مورد نیاز: ميكروفون كامپيوتر و نرمافزا, Cool Edit Pro 2,1

شرح آزمایش: شما در این آزمایش تنها نیاز به یک فایل صوتی دارید که همهمهی ضبط شده از مکانهای مختلف از جمله اتاق سکوت، اتاق زنـده، کــلاس درس، ســالن کنفــرانس، ترافيــک شــهري، اتاقــک خــودرو، ایستگاه مترو و غیره در آن موجود باشد. آنگاه کافیست این فایل را بـه وسـیلهی Cool Edit اجـرا كنيد و به تحليل آن بيردازيد.

نمودار تحلیل فرکانسی شدت فرکانسهای موجود در محیط را بیان میکند. بـرای مـشاهدهی ایـن نمودار به قسمت Analyze از منوی نرمافزار بروید و Show Frequency Analyze ,ا انتخـاب کنید. با این کار نمودار شدت بر حسب فرکانس در هر لحظه از زمان برای صـوت در حـال اجـرا بـه نمایش درمے آید.

برای آن که به خوبی از فرکانس های موجود در محیط آگاهی پیدا کنید، می توانیـد از تبــدیل فوریــه دادههای ورودی استفاده کنید. برای بهرهگیری از این امکان، به قـسمت View از منـوی نـرمافـزار بروید و در زبانهی ایجادشده Spectral View را انتخاب کنید.

نمودار هیستوگرام مشخص میکند که چه کسری از کل صدای نمونه، در چه بازهای از تراز شدت قرار داشته است. برای مشاهدهی هیستوگرام یک صوت کافیست به قسمت Analyze از منوی نرمافزار رفته و در زبانهی ایجادشده Statistics را انتخاب کنید. در پنجرهی ایجادشده به قسمت هیستوگرام بروید. ملاحظه می کنید نموداری به نمایش درمی آید که محور افقی آن تراز شدت صوت برحسب دسی،بل و محور عمودی آن درصد نسبی آن شدت را در کل نمونه مشخص می کند. Cool Edit اطلاعات مفصل دیگری نیز از صوت مورد نظر در اختیار شما می گذارد. این امکـان در قسمت General از گزینهی Statistics قرار دارد.

خواسته های آزمایش: ۱-نمودار تحلیل فرکانسی را برای محیطهای مورد بررسی رسم کنید و بر اساس آن میـان محـیط-های مختلف مقایسه ای انجام دهید. ۲- هیستوگرام محیطهای مختلف را رسم کرده و بر اساس آن میان آنها مقایسهای انجام دهید. ٣- فركانس و شدت غالب در هر محيط چقدر بوده است؟ ۴- کدام محیط از نظر صوتی آلودهترین و کدامیک پاکیزهترین بوده است؟ چرا؟ ۵- به طور معمول میزان آلودگی صوتی در محیطهای شلوغ سربسته بیـشتر اسـت یـا محـیطهـای شلوغ باز؟ پاسخ خود را بر اساس دادههای به دست آمده بیان کنید. ۶- عوامل ایجاد خطا در این آزمایش چیست؟

فعاليت ويژه: ۱- با توجه به General Statistics دادهها در مکانهای مختلف، فاکتورهای زیر را برای هریک از آنها به دست آورده و در نموداری ستونی با یکدیگر مقایسه کنید:

.Peak Amplitude Maximum Sample Value Minimum Sample Value Average RMS Power Maximum RMS Power Minimum RMS Power Total RMS Power

آیا میتوانید بگویید هریک از این فاکتورها نمایندهی چه ویژگی از موج هستند؟

### ضمیمەی ۱:

# آشنایی با نرمافزارهای مورد نیاز در آزمایشگاه الکتروآکوستیک:

### نر مافزار Cool Edit Pro 2,1

یکی از قویترین نرم افزارهای ویرایش صدا Cool Edit می باشد که علاوه بر آن کـه در آزمایـشگاه آکوستیک به آن نیاز دارید، می توانید از آن در انجام فعالیتهای صوتی متنوعی نیز بهره بگیریـد. در این قسمت سعی کردهایم ضمن آشنایی مختصر با محیط این نرمافزار، کارهایی را که میتوان بـا آن انجام داد، مورد بررسی قرار دهیم. نرمافزار را میتوانید از دستیار آزمایـشگاه تهیــه کـرده و آن٫ا بـر روی کامپیوتر خود نصب کنید.

روش نصب این نرم افزار بسیار ساده است، در حین نصب، در مورد فرمتهای مختلف فایل های صوتی که نرمافزار از آنها پشتیبانی میکند، سوال میکند که شما میباید از لیست موجود فرمت-هایی را که مورد نیازتان است، انتخاب کنید. برای انتخاب کلیهی فرمتها میتوانید بر روی دکمهی select all كليك كنيد.

# اجرای نرم افزار

پس از نصب کامل نرمافزار و اجرای آن، محیط زیر مشاهده خواهد شد. به طور پیشفرض در این محیط بخشهای مختلفی وجود دارد که به طور خلاصه با آنها آشنا می شوید.

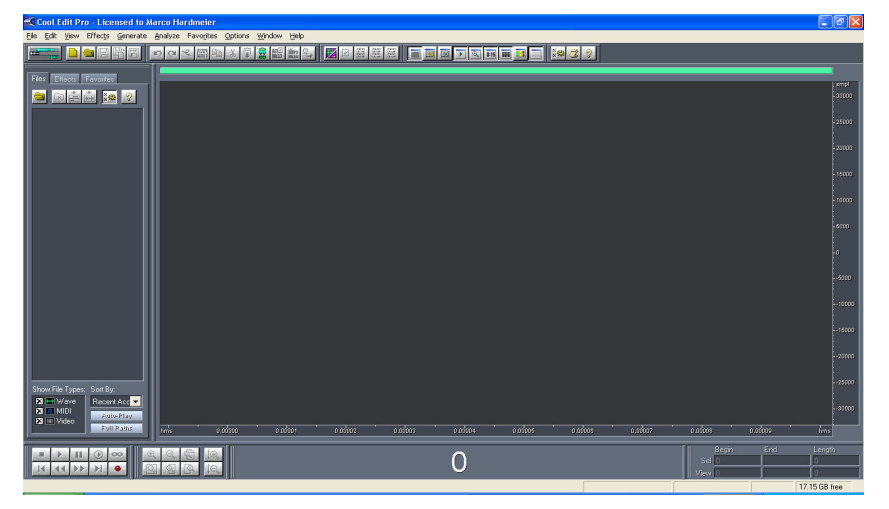

شكل-١- محيط نرمافزار

۱. Toolbars: این قسمت که در بالای پنجره قرار دارد، شامل آیکونهایی است که کار آنها ذخيره كردن، بازكردن صفحه جديد، افزودن يا حذف فايلهاي صوتي وغيره مے باشد. ٢. Organizer window؛ درسمت چپ محیط نرمافزار، پنجرهی organizer window دیده

می شود که در آن بخش های effects ،file و favorites تعبیه شدهاند. همانطور که از نام آن ها مشخص است از این بخشها برای فراخوانی فایل های صوتی و همچنین افزودن effect به آنها استفاده مے شود.

۳. Transport Controls: در این قسمت که در سمت چپ و پایین صفحه قرار دارد، دکمههایی تعبیه شده که برای کنترل پخش، آغاز و قطع آن، عقب یا جلوبردن فایلهای صوتی و غیره کاربرد دا, ند.

۴. Zoom Controls: همان طور که از نامش پیداست، برای بزرگ یا کوچک کردن محدودهی دید فایل صوتی، به هنگام کار بر روی آن استفاده می شود. معمولا در زمان بریدن یا افزودن صوت جدید به فایل، محدودهی دید ۱٫ بزرگ تر می کنند تا میکس صدا به بهترین وجه انجام شود. ۵. Time: در این قسمت می توانید زمان بخشی از فایل را که بر روی آن قرار دارید، مشاهده کنید. به دلیل این که ما هنوز هیچ فایل صوتی را باز نکردهایم، عدد صفر دیده می شود. ۶. Selection/View Controls: این قسمت، در سمت راست پایین صفحه قرار دارد و در آن اطلاعات مربوط به فایل صوتی از جمله زمان کل فایل، زمان قسمتی که انتخاب شده است، مدت زمان قسمتی که در صفحه دیده می شود و غیره نمایش داده میشود. ۷. صفحهی کار: اصلی ترین قسمت صفحه که بعد از فراخوانی یا ذخیره کردن فایل صوتی مشاهده مىشود.

اما مهارتهایی که شما باید در کار با نرمافزار در آزمایشگاه بهدست آورید: **ذخیره کردن صدا از میکروفون یا کاست:** به طور کلی برای ذخیره *ک*ردن صوت از میکروفون یا دستگاه ضبطصوت روش کار به یک صورت است، با این تفاوت که در هنگام ذخیرهی صدا از میکروفون می،بایست کابل میکروفون، به ورودی میکروفون کارت صوتی وصل شود و برای ذخیرهی صوت از طریق دستگاه ضبط صوت، کابل ارتباطی باید به ورودی Line کارت صوتی وصل گردد. پس از برقراری اتصالات فوق، ابتدا در Cool Edit Pro 2.1 باید یک صفحهی کار جدید ایجاد

کنید. برای این کار به منوی فایل مراجعه کرده و گزینهی new را انتخاب کنید، در .پنجرهی new waveform باید مشخصات فایلی را که می خواهید بسازید، مشخص کنید. بهترین کیفیت برای یک فایل صوتی باید دارای مشخصههای زیر باشد:

> Resolution: 32 bit (float) Channels: stereo Sample rate: 192000

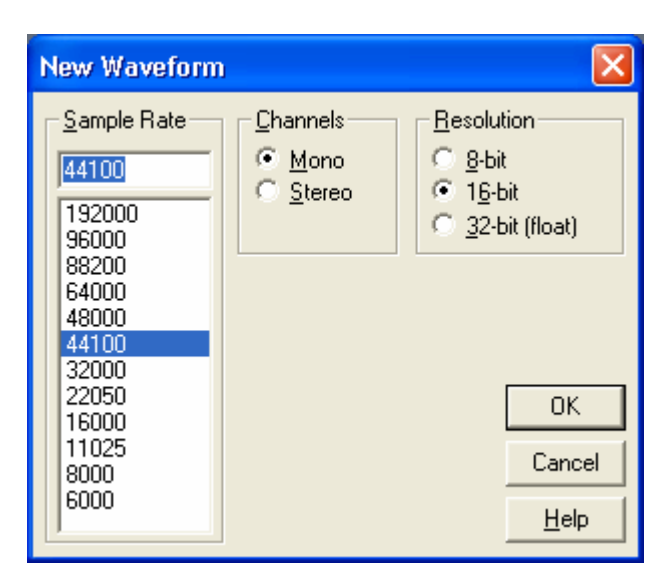

شکل-۲- پنجرهی New Waveform

این نکته ٫ا د٫ نظر بگیرید که هر چه بخواهید کیفیت ٫ا بالا ببرید، حجم فایل صوتی بیشتر می-.<br>شود و این موضوع ممکن است برای شما مشکل ایجاد کند.

تفاوت بین حالت stereo و mono در این است که در حالت stereo صفحهی کار شما دارای دو بخش left و right است که باعث بالارفتن کیفیت فایل صوتی می شود به طوریکه کلیهی صداهای موجود در فایل صوتی به طور واضح پخش می گردد. این حالت برای ساخت فایل های موسیقی که در آن چند نوع آلت موسیقی بهکار رفته است، کاربرد دارد، ولی در حالت mono صفحه ی کار فقط دارای یک بخش است و کیفیت پایین تری دارد. یس از تعیین مشخصات دلخواه روی دکمه ی ok کلیک کنید تا صفحهی کار به یک صفحهی مشکی تغییر کند.

حال در قسمت Transport Controls با کلیک روی دکمهی record می توانید صدای ورودی

در کامپیوتر را ذخیره کنید. در حین ذخیرهسازی مشاهده می کنید که در صفحهی کار خطوطی به صورت منحنی نمایان می شود. این منحنی ها نمایشگر فرکانس صوت ذخیره شده در زمان می-باشند. پس از اتمام عملیات بر روی دکمه stop کلیک کنید.

حال اگر بر روی دکمهی play کلیک کنید، صدای ذخیره شده پخش می گردد.

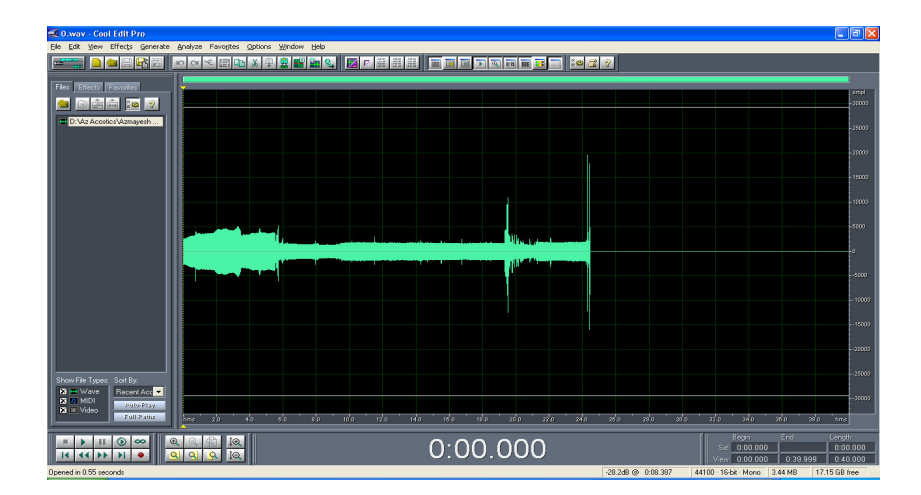

شكل -٣- نمايش صوت ضبط شده محور عمودی فرکانس و محور افقی زمان را نشان می دهد

تولید صوت با فرکانس دلخواه: برای این کار بـه قـسمت Generate در منـوی نـرمافـزار برویـد و در آن Tones ,ا انتخاب كنيد، در ينجرهي ايجاد شده Channels ،Sample Rate و Resolution مورد نظير را برگزیده و آن را تایید نمایید. در پنجرهی بعد، کافیست Base Frequency و Duration مورد نظر را وارد کرده و تایید کنید. Cool Edit صوت مورد نظر را با فرکانس و بازهی زمانی مشخص تولید مے نمایـد. اما برای تولید سکوت کافیست مجددا به قسمت Generate بروید و اینبار گزینــه ی Silence را انتخـاب نمایید. در پنجرهی ایجاد شده Silence Time مورد نظر را وارد کرده و تایید کنید.

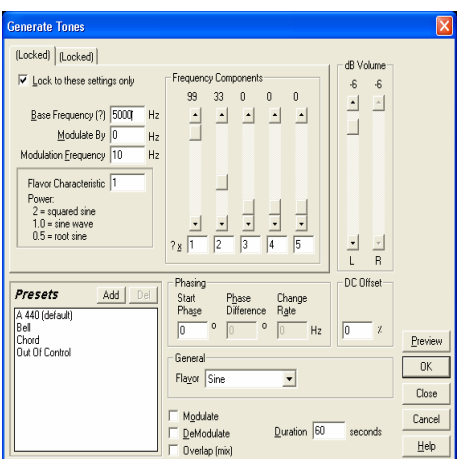

شکل-۴- تولید صوت با فرکانس و زمان دلخواه

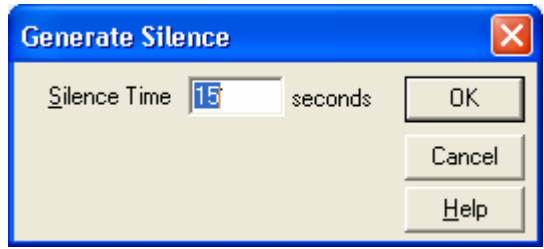

شکل-۵- تولید بازەی دلخواه سکوت

تغییر شدت صوت در حال اجرا: اما برای آن که بتوانید شدت صوت پخششده توسط نرمافـزار را به دلخواه خود تغییر دهید، باید وارد نمایی دیگر از نرمافزار شوید. با کلیک بـر روی منـوی View گزینهی Multitrack View را انتخاب کنید. ملاحظه میکنید که برای اجرا شدن فایـل در ایـن نما، علاوه بر آن كه لازم است در قسمت Organizer window فایل مورد نظر را باز كنید، باید با كليك راست بر روى فايل مورد نظر گزينهي Insert into Multitrack را نيز انتخـاب كنيـد. بـا این کار فایل به قسمت سمت راست منتقل شده و قابل اجرا می باشد. اعمال تغییرات بر روی شــدت صوت موردنظر در قسمت Track Properties از ایـن نمـا امکـانِ پـذیر اسـت. Cool Edit ایـن تغییرات را با دقت دهم دسی بل بر روی صوت در حال اجرا اعمال می کند.

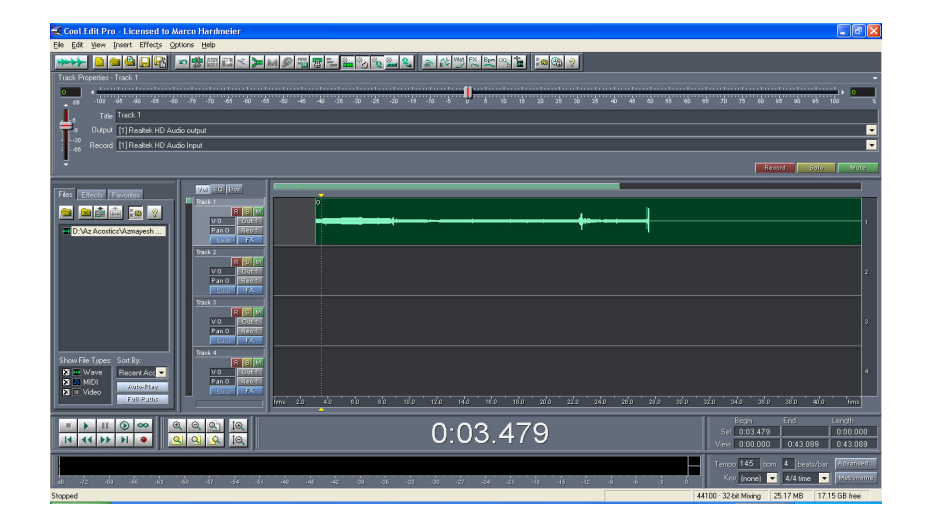

شكل-۶- نماي Multitrack View

تحلیل امواج صوتی: یکبی دیگـر از امکانــاتی کــه Cool Edit در اختیــار شــما مــی *گ*ـذارد و در آزمایشگاه آکوستیک باید از آن استفاده کنید، تحلیل موج صوتی مورد نظر شماست، این تحلیـل را نرمافزار به ۳ طریق برای شما انجام مے دهد. 1.تحلیل فرکانسی: برای آن که نمودار شدت صوت بر حسب فرکانس در هر لحظه از زمان برای شما نمـايش داده شـود، بـه قـسمت Analyze از منـوى نـرمافـزار برويـد و Show Frequency Analysis را انتخاب کنید. ملاحظه میکنید که نشانگر مـوس را بـر روی هـر نقطـه از صـفحهی نمودار نگاه دارید، فرکاتس و شدت آن نقطه در پایین سمت چپ نمودار به نمایش در میآید. ضمن آن که فر کانس غالب آن صوت در هر لحظه از زمان نیز در پایین سمت راست نمودار دیده می شود.

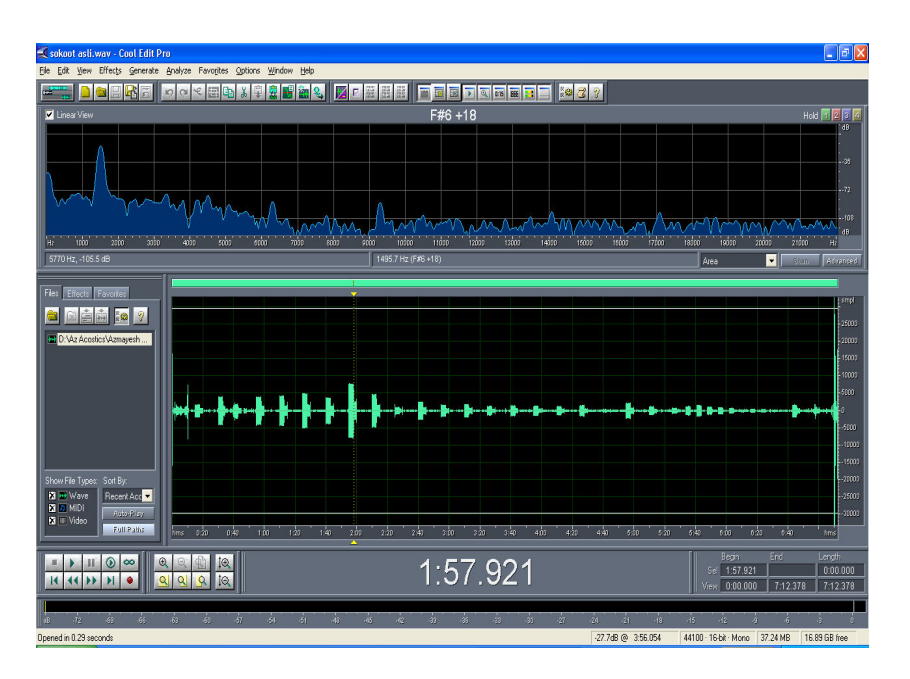

# شکل-۷- تحلیل فرکانسی توسط نرمافزار در نمودار بالا محور افقی فرکانس و محور عمودی شدت را نشان میدهد

**۲. تحلیل فاز:** اگر بخواهید نمودار فاز موج درحال اجرا را مشاهده کنید، کافیست در منوی نرمافزار و در ذیل گزینهی Show Phase Analysis ،View را انتخاب کنید. در پنجرهای که به نمایش در میآید، می توانید بسته به انتخاب خودتان حالتهای Left/Right ،Spin یــا Mid/side را در Sample های مختلف مشاهده کنید.

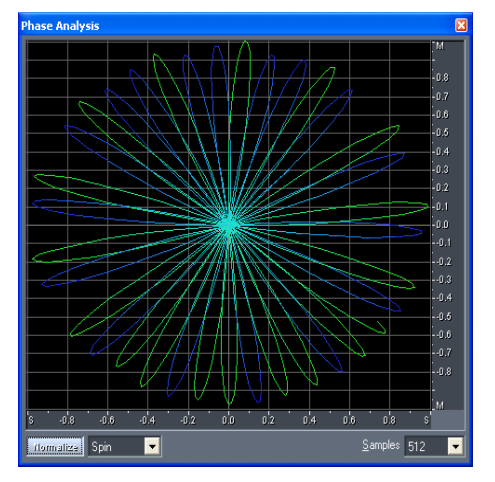

شکل-۸- نمودار فاز برای حالت Spine

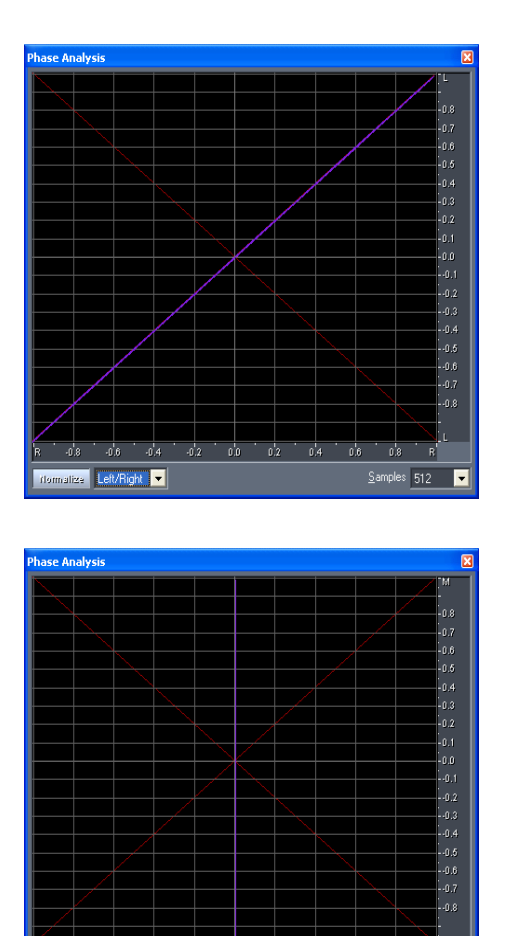

 $-0.6$ 

ilize Mid/Side v

شکل-۹- نمودار فاز برای حالت Left/Right

شكل-١٠- نمودار فاز براي حالت Mid/Side

۴. آمار: این قسمت این امکان را برای شما فراهم میآورد که اطلاعات عددی از صوت در حال اجرا Peak Amplitude Maximum Sample Value Minimum Sample Value اعمار و غيره را اعلام ميكند. اين قسمت با انتخاب Statistics از منوي Analyze پديدار ميشود.

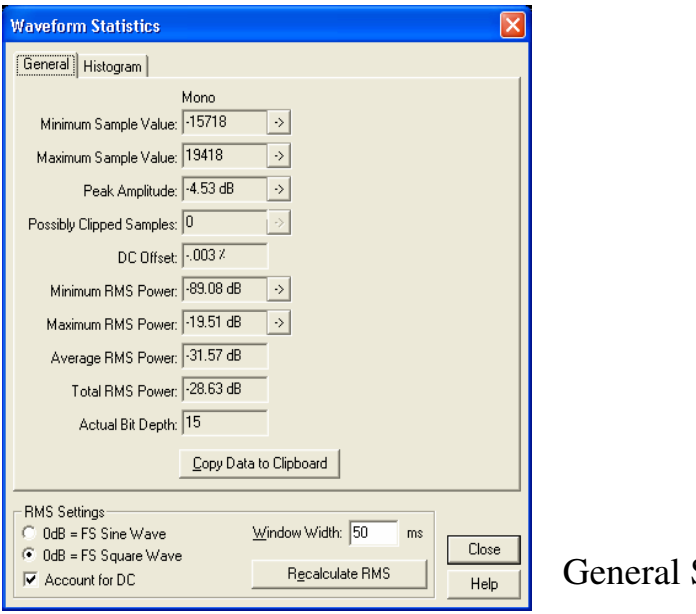

 $S$ amples 512

شكل-١١- Statistics

نمودار هیستوگرام مشخص می کند که چه کسری از کل صدای نمونه، در چه بازهای از تـراز شـدت قرار داشته است. برای مشاهدهی هیستوگرام یک صوت کافیـست بـه قـسمت Analyze از منـوی نرمافزار رفته و در زبانهی ایجادشده Statistics را انتخاب کنید. در پنجرهی ایجادشده بـه قـسمت هیستوگرام بروید. ملاحظه می کنید نموداری به نمایش درمی آیـد کـه محـور افقـی آن تـراز شـدت صوت برحسب دسی.بل و محور عمودی آن درصد نسبی آن شدت را در کل نمونه مشخص میکند.

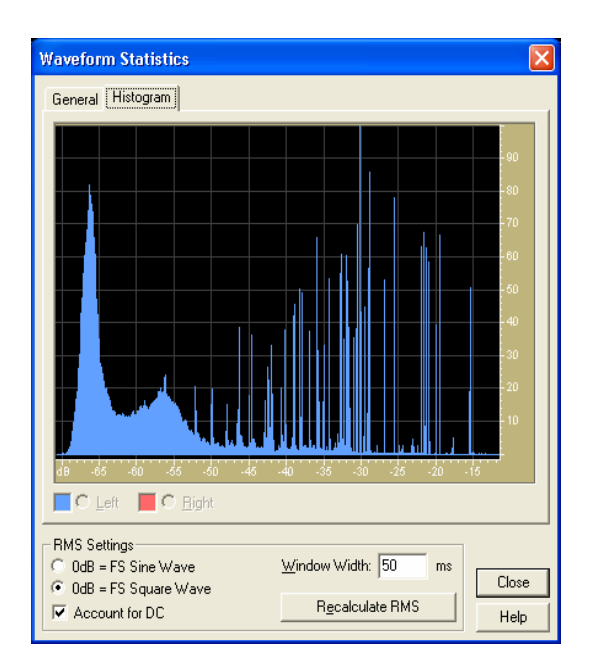

شکل-۱۲- هیستوگرام یک موج صوتی

هملن طور که ملاحظه میکنید، Cool Edit نرمافزاری کارا جهت انجام بسیاری از عملیات تحلیلی و ویرایشی بر روی فایلهای صوتی است.

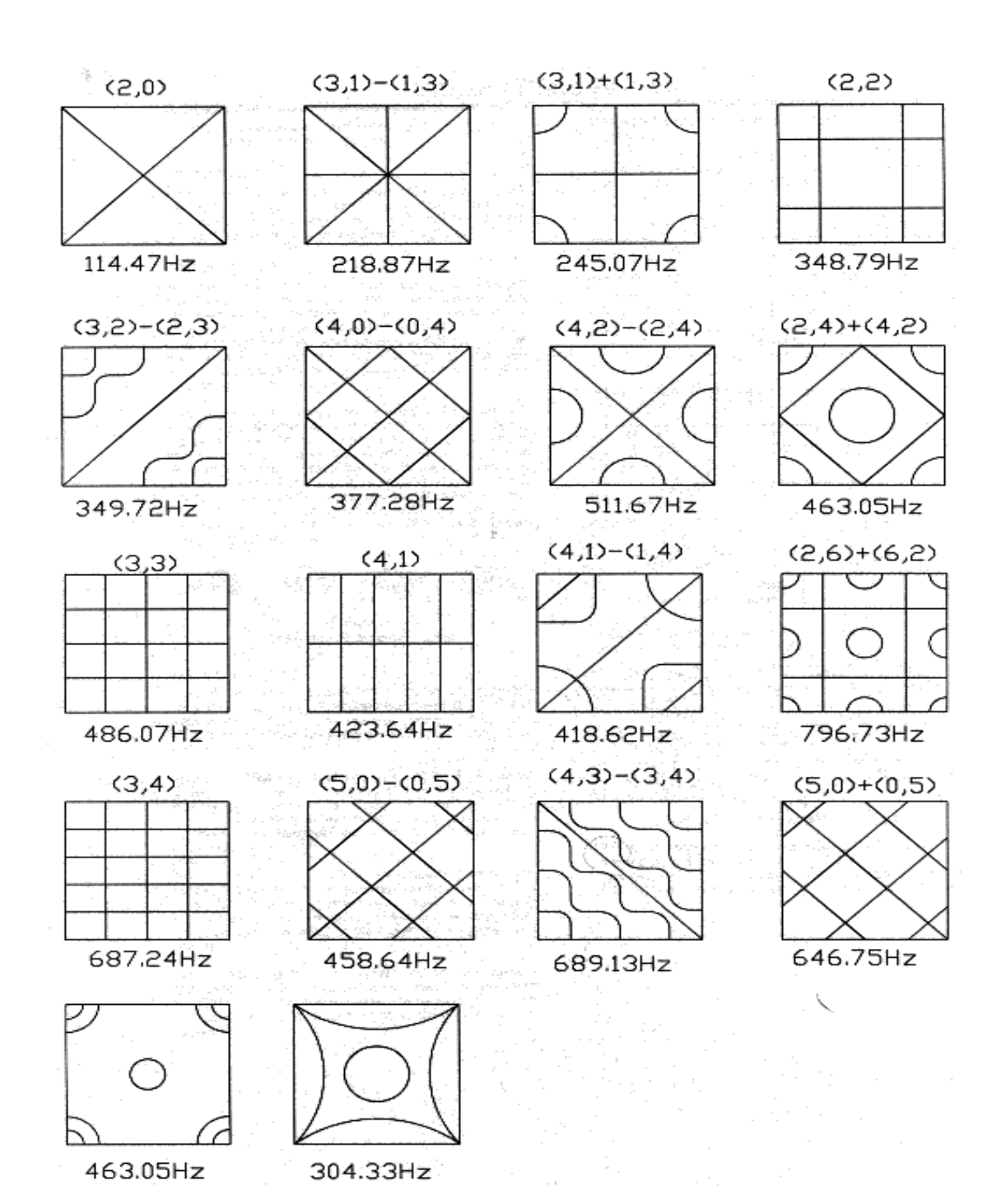

ضمیمەی ۲:<br>طرحهای کلادنی

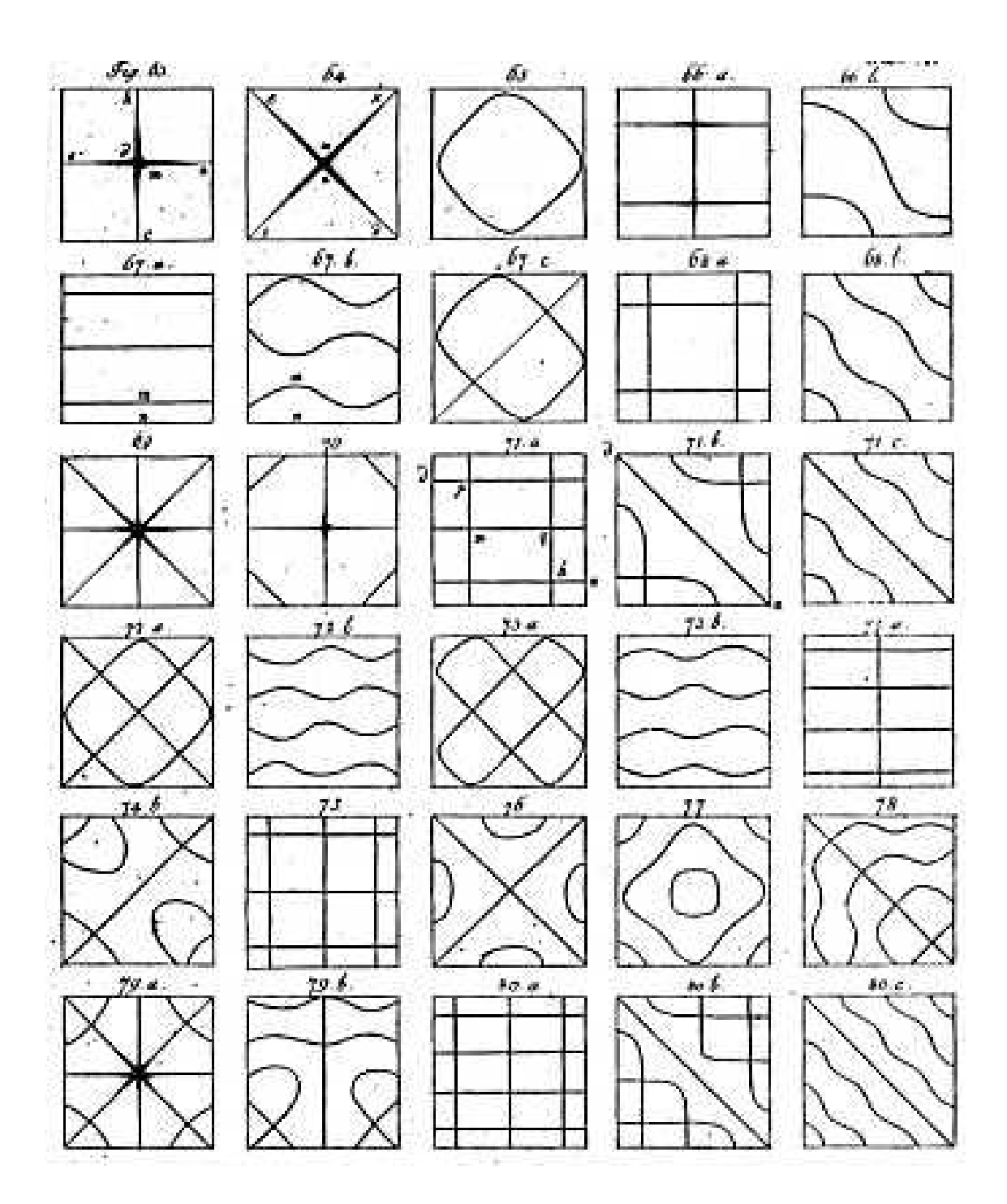

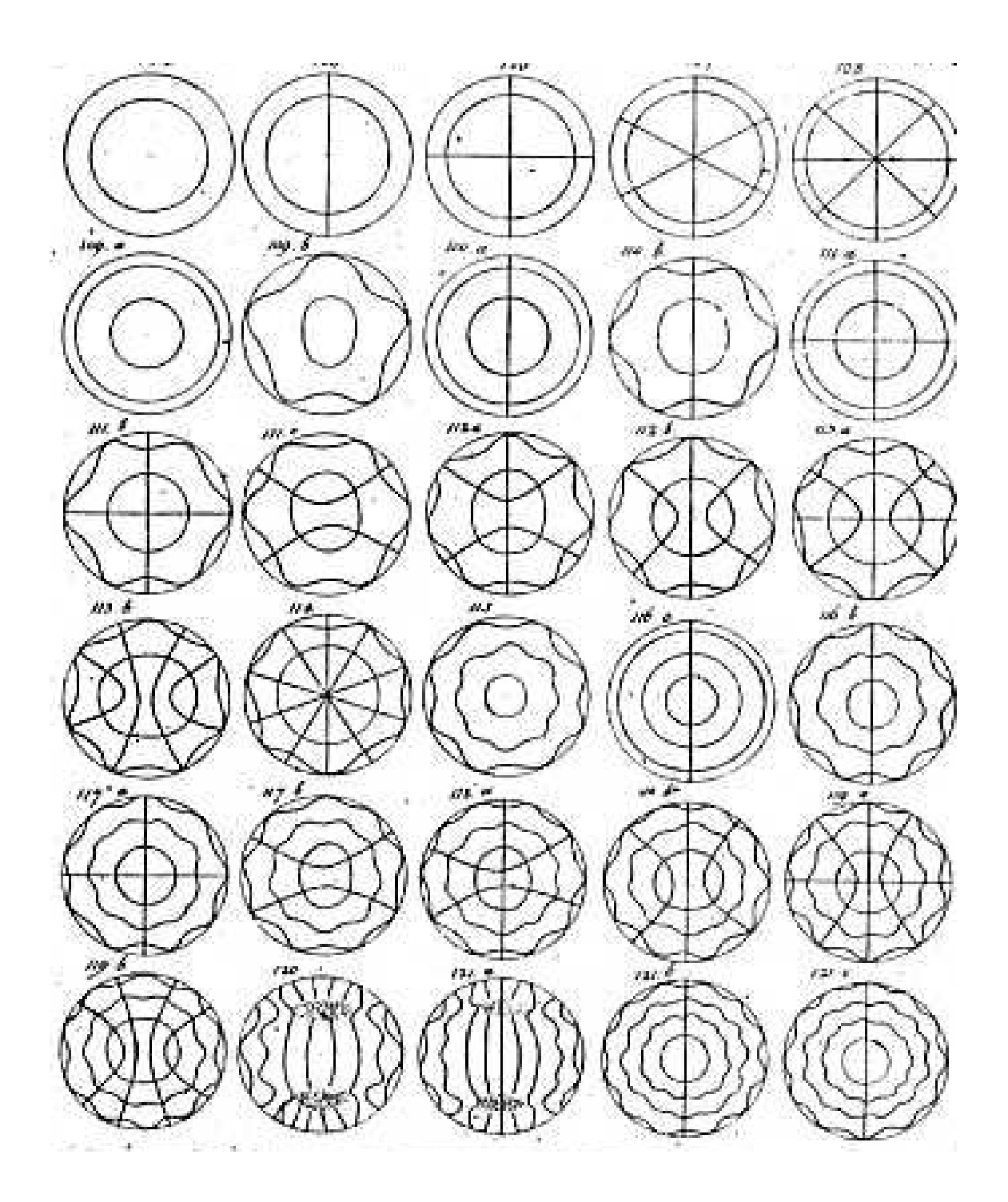

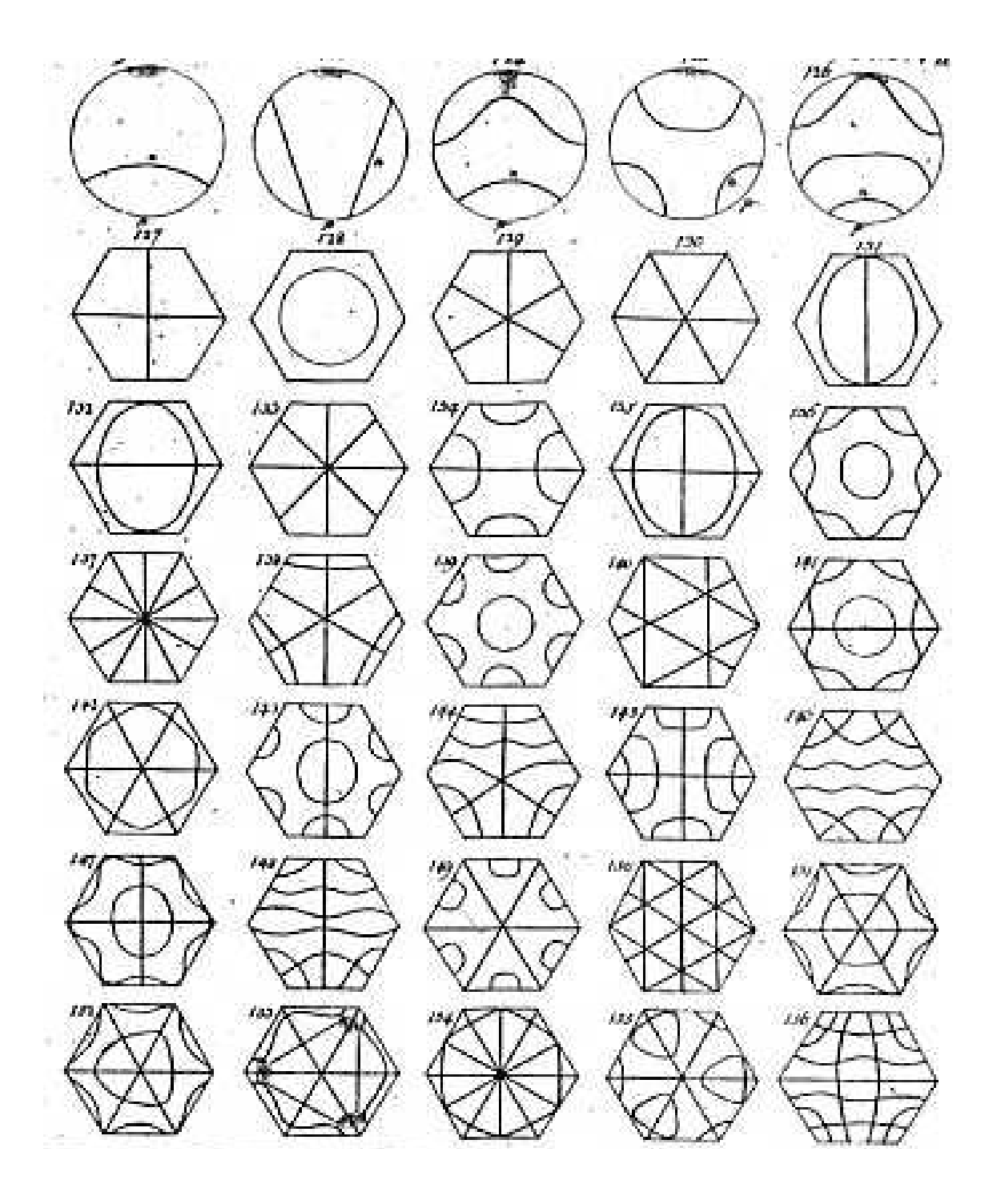

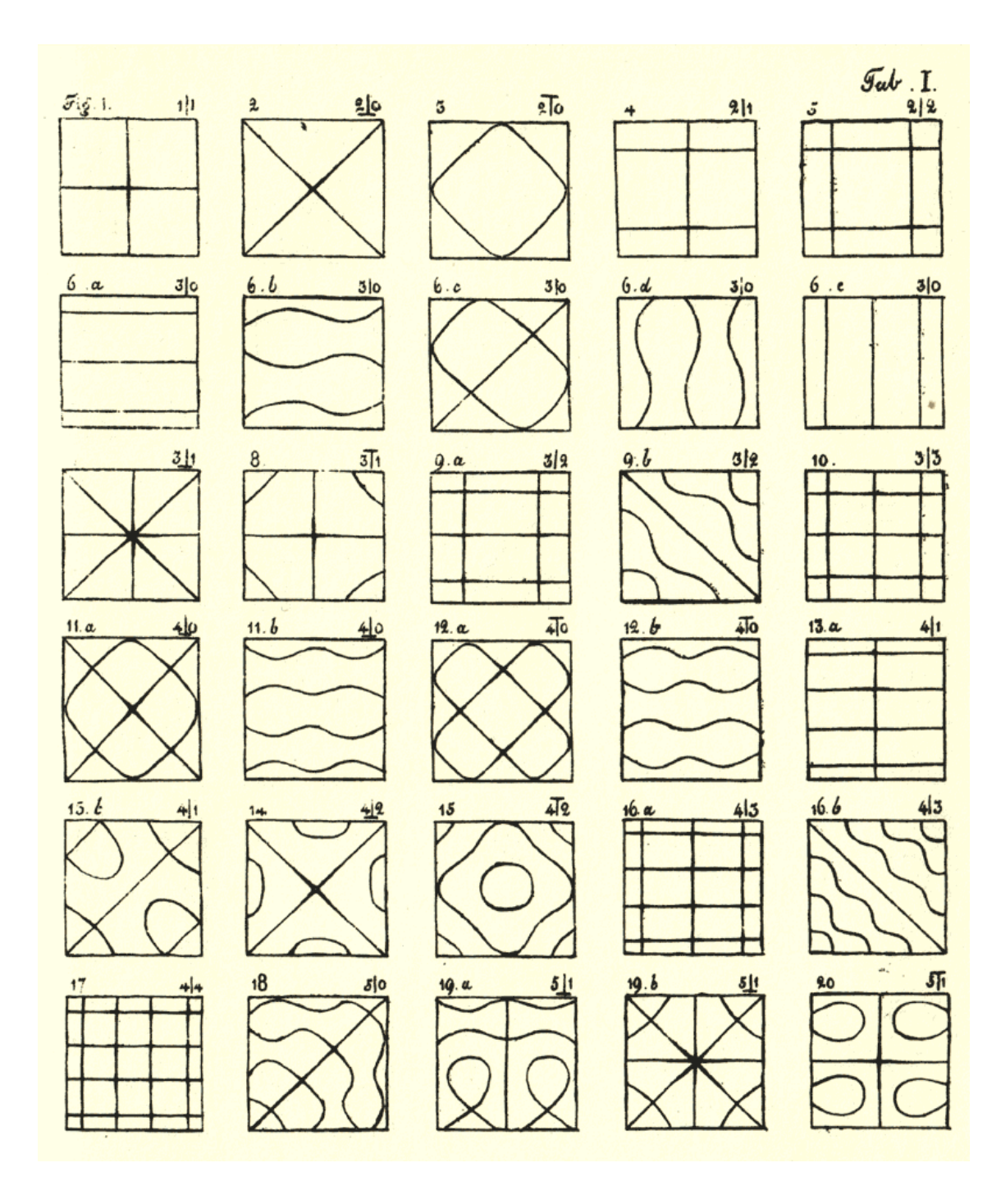

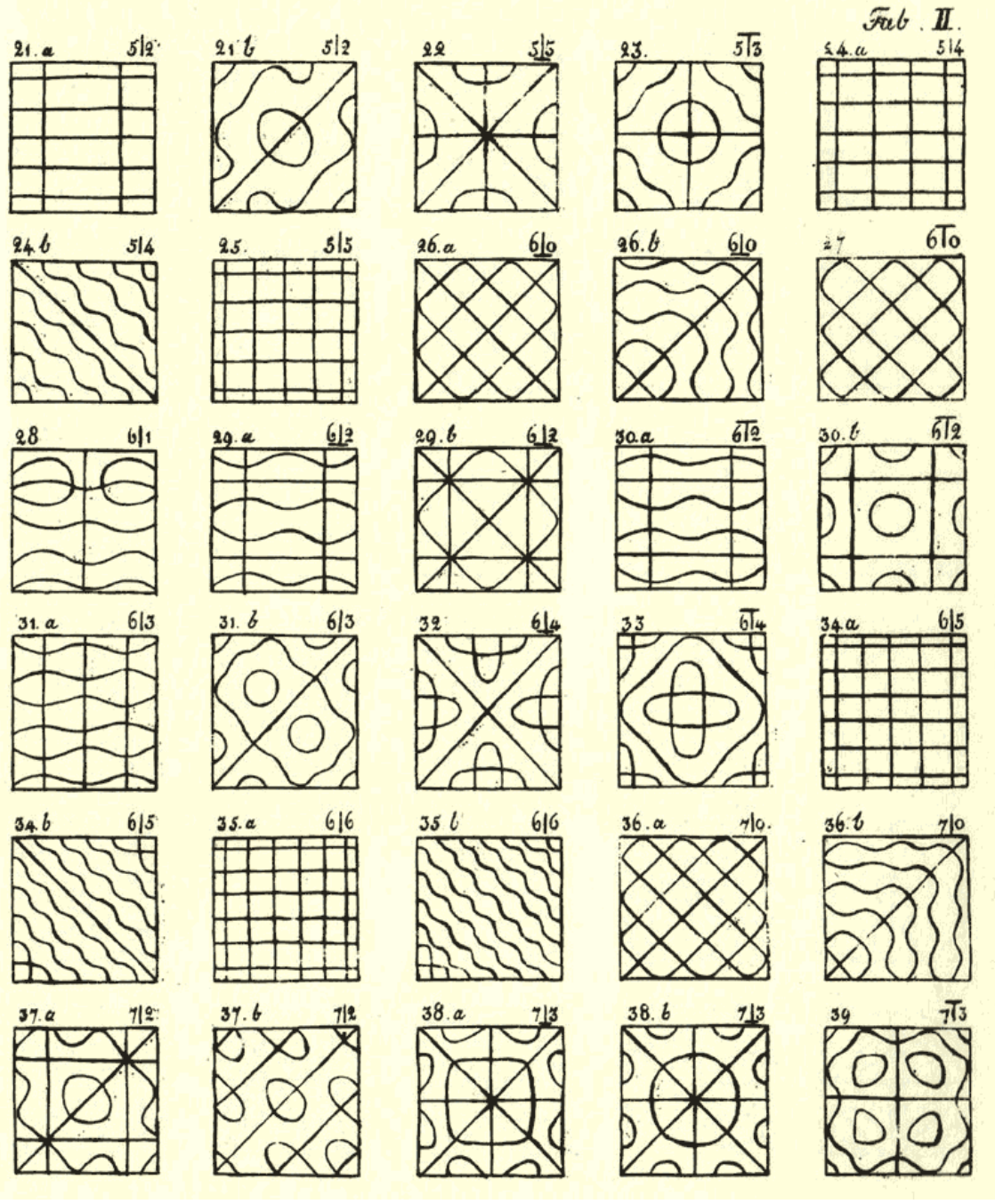

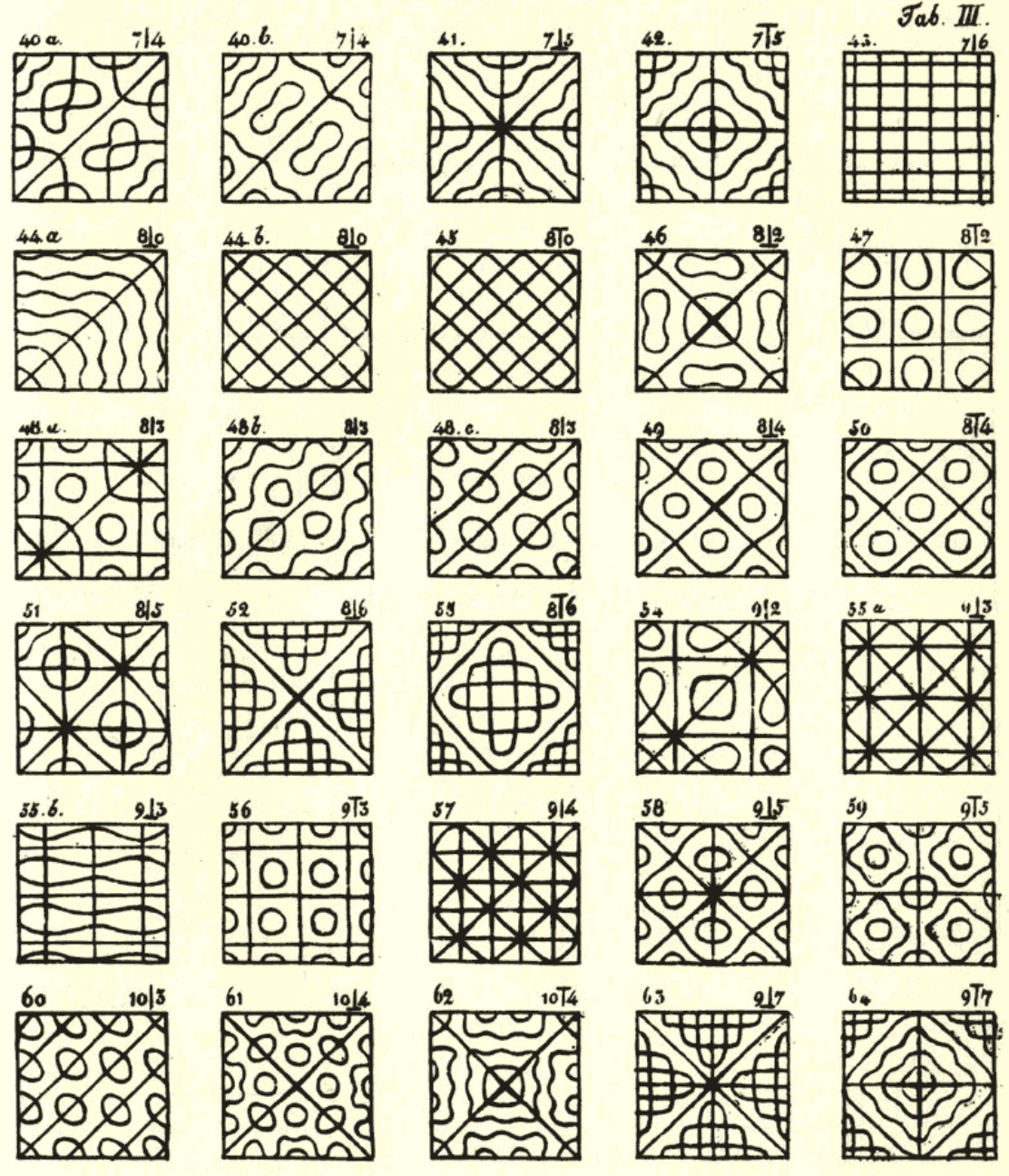

16

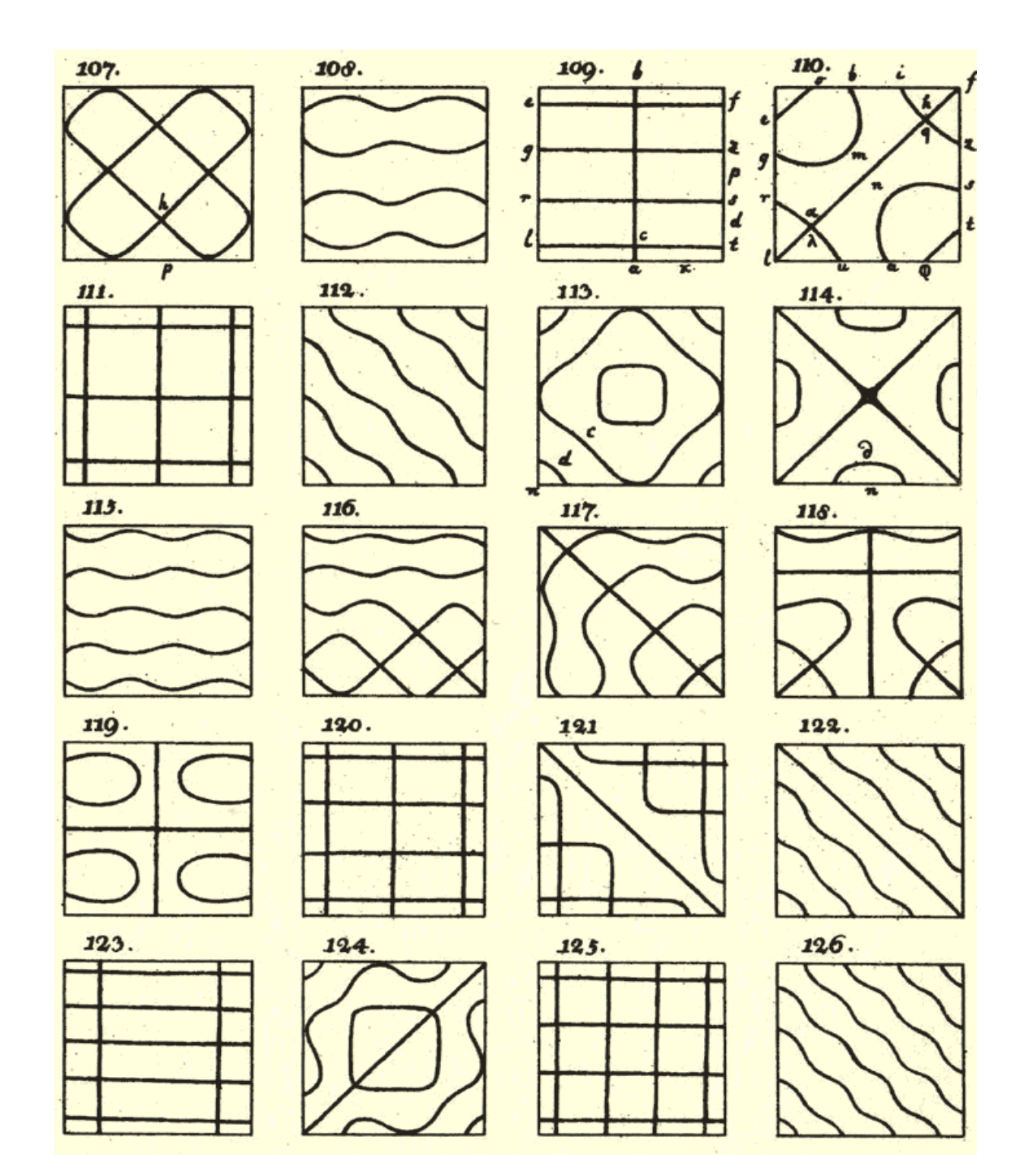

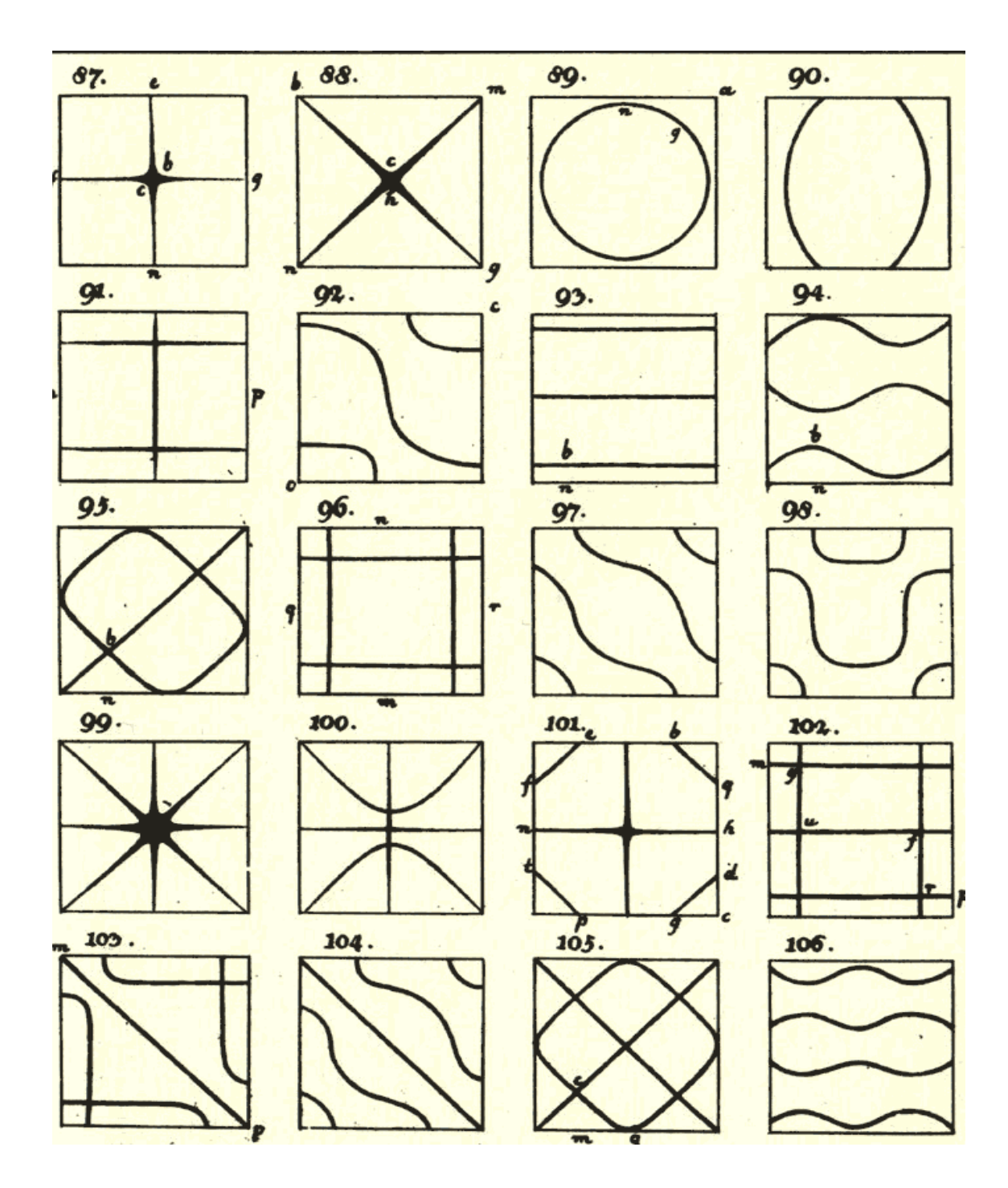

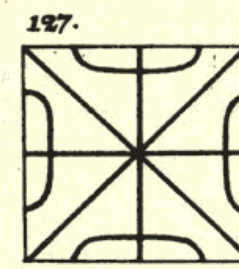

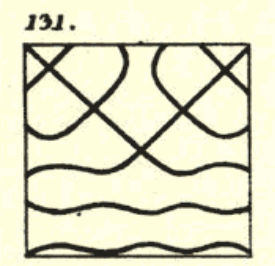

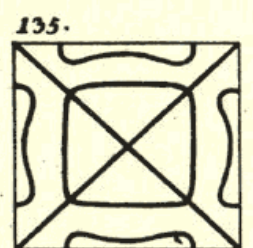

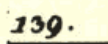

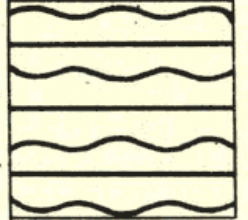

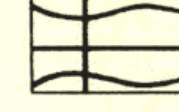

140.

120.

132.

 $\frac{136}{\sqrt{25}}$ 

 $\overline{D}$ 

 $\overline{0}$  $\overline{g}$   $\alpha$ 

 $\partial$ 

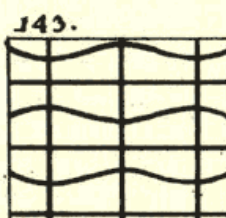

ļ

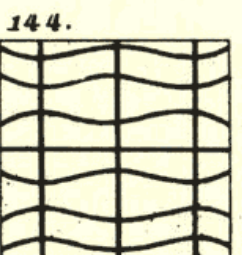

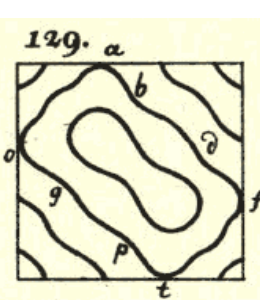

133.  $\overline{\nabla}$ 

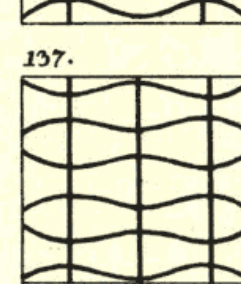

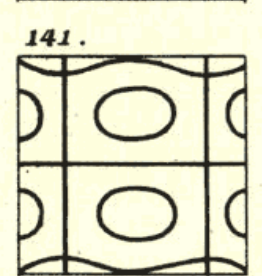

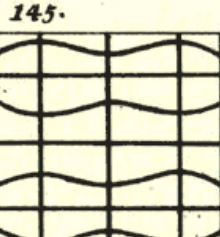

130.

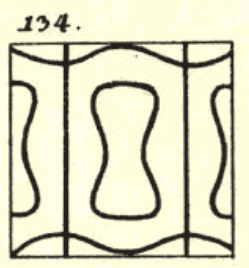

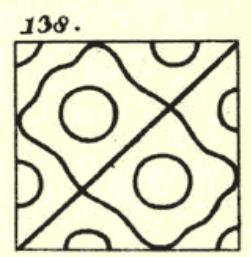

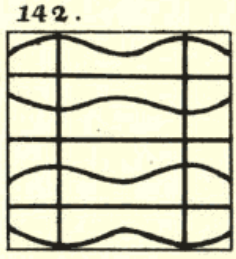

 $146.$ 

ŕ

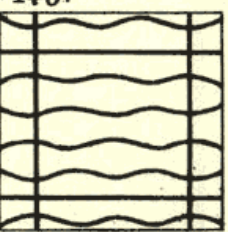

منابع و مآخذ:

الف) كتابها:

١- مباني آكوستيك، لارنس اي •كينزلر، آستين آر. فراي، ترجمهي دكتر ضياالدين اسمعيل بيگـي، دکتر مهدی برکشلی، موسسهی انتشارات امیر کبیر، چاپ سوم، ۱۳۶۴.

2-Schaum's Outline of Theory and Problems of Acoustics, William W.Seto. McGrow.Hill Book Company.

ب) صفحات وب:

3-http://www.harmonytalk.com/archives/000635.html

4-http://www.phy.bavidson.edu/stuhome/gimn/chladni

5-http://daneshnameh.roshd.ir

6-http://www.razmpa.com

- 7-State of California, Division of Environmental Analysis (http://www.dot.ca.gov/hq/env/noise/pub/FAQ.pdf)
- 8-Nor-121 Environmental Noise Analyzer (http://www.scantekinc.com/datasheets/nor121.htm)
- 9-http://www.phy.davidson.edu/StuHome/jimn/cladni/pages/theory.htm#rectp
- 10-http://www.efunda.com/math/bessel/besselJIPlot.cfm

پایان